## **МІНІСТЕРСТВО ОСВІТИ І НАУКИ УКРАЇНИ ЗАПОРІЗЬКИЙ НАЦІОНАЛЬНИЙ УНІВЕРСИТЕТ**

## **ФАКУЛЬТЕТ СОЦІАЛЬНОЇ ПЕДАГОГІКИ ТА ПСИХОЛОГІЇ КАФЕДРА ДИЗАЙНУ**

### **КВАЛІФІКАЦІЙНА РОБОТА**

бакалавра

# на тему: ПРОЄКТУВАННЯ КОРИСТУВАЦЬКОГО ІНТЕРФЕЙСУ МОБІЛЬНОГО ДОДАТКУ ДЛЯ ЗАНЯТЬ СПОРТОМ "МОЇ ТРЕНУВАННЯ"

Виконала: студентка 4 курсу, групи 6.0229-2 спеціальності 022 "Дизайн" освітньо-професійної програми "Графічний дизайн" Чопко Тетяна Андріївна

Керівник: в.о. завідувачка кафедри дизайну, PhD, доц. **Ганна ЧЕМЕРИС** 

Рецензент: професор кафедри дизайну, доктор філософії у педагогічних науках \_\_\_\_\_\_\_\_ Володимир КАРДАШОВ

> Запоріжжя 2023

#### МІНІСТЕРСТВО ОСВІТИ І НАУКИ УКРАЇНИ ЗАПОРІЗЬКИЙ НАЦІОНАЛЬНИЙ УНІВЕРСИТЕТ

Факультет *соціальної педагогіки і психології* Кафедра *дизайну* Рівень вищої освіти *перший (бакалаврський)* Спеціальність *022 "Дизайн"* Освітньо-професійна програма *"Графічний дизайн"*

> ЗАТВЕРДЖУЮ Завідувач кафедри дизайну Ганна ЧЕМЕРИС  $"$   $23 \text{ poky}$

#### **ЗАВДАННЯ НА КВАЛІФІКАЦІЙНУ РОБОТУ СТУДЕНТЦІ**

Чопко Тетяні Андріївні

1. Тема роботи: Проєктування користувацького інтерфейсу мобільного додатку для занять спортом "МОЇ ТРЕНУВАННЯ" науковий керівник роботи Чемерис Г. Ю. затверджені наказом ЗНУ № 341-с від 22.02.2023

2. Строк подання студентом роботи: червень

3. Вихідні дані до роботи: друкована література та інтернет джерела

4. Зміст розрахунково-пояснювальної записки (перелік питань, що належить розробити): Аналіз становлення та сучасного стану проєктування користувацьких інтерфейсів. Підготовка до розробки дизайну власного мобільного застосунку. Розробка дизайну інтерфейсу мобільного додатку для занять спортом.

5. Перелік графічного матеріалу: Презентація, демонстраційна графіка, файл додатку

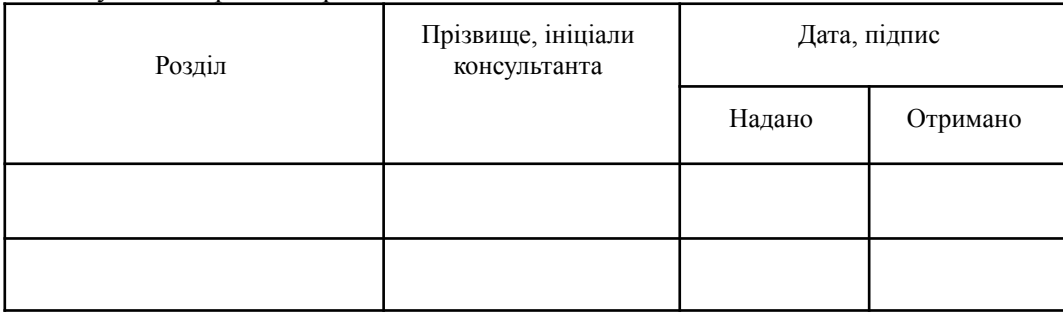

6. Консультанти розділів роботи

7. Дата видачі завдання: 1.11.22

### КАЛЕНДАРНИЙ ПЛАН

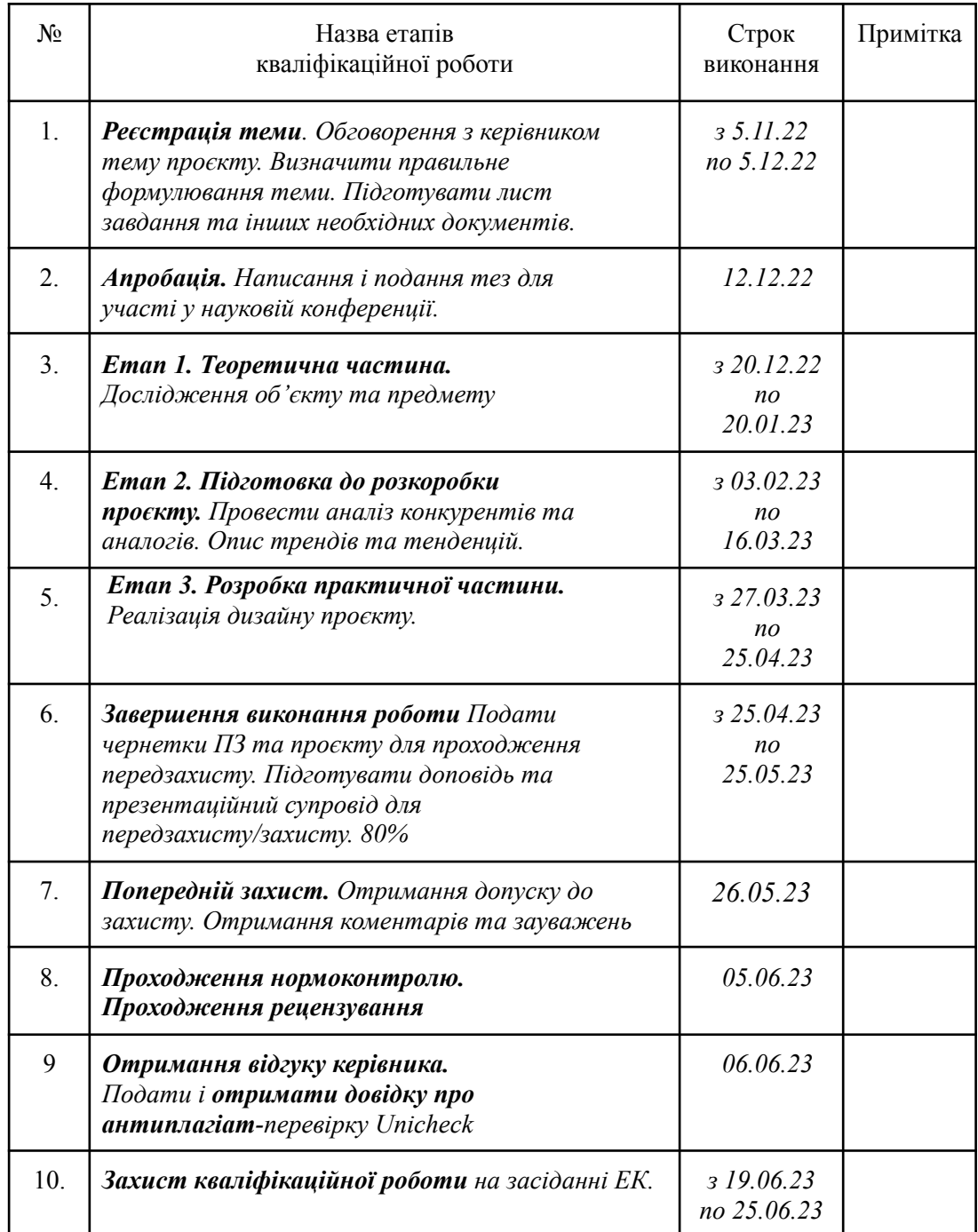

Студент \_\_\_\_\_\_\_\_\_\_\_\_ *Тетяна ЧОПКО* ( підпис ) (прізвище та ініціали) Науковий керівник роботи (підпис) *Ганна ЧЕМЕРИС* (призвище та ініціали)

(прізвище та ініціали)

**Нормоконтроль пройдено** Нормоконтролер \_\_\_\_\_\_\_\_\_\_\_\_ *Ганна ЧЕМЕРИС*

( підпис ) (прізвище та ініціали)

### **АНОТАЦІЯ**

**Чопко Т. А. Проєктування користувацького інтерфейсу мобільного додатку для занять спортом "МОЇ ТРЕНУВАННЯ"**: кваліфікаційна робота бакалавра спеціальності 022 "Дизайн" освітньо-професійної програми "Графічний дизайн" / наук. керівник, PhD, доц. Г. Ю. Чемерис. Запоріжжя : ЗНУ, 2023. 80 с.

**UA :** Робота викладена на 60 сторінках друкованого тексту. Перелік посилань включає 42 джерела. Об'єкт дослідження: UX/UI дизайн. Предмет дослідження: розробка UX/UI дизайну користувацького інтерфейсу мобільного додатку для занять спортом. Мета дослідження: опанувати технологію дизайнерського проєктування мобільних застосунків, проведення теоретичного аналізу аналогів, вивчення відповідної літератури з теми дослідження, вивчення передового досвіду розробки дизайн інтерфейсу мобільних додатків, аналіз аналогічних доробків. В роботі розглянуто поняття UX/UI дизайну, історію розвитку та актуальні концепції. Описано розробку дизайну власного мобільного додатку.

**Ключові слова:** графічний дизайн, візуальні комунікації, користувацький інтерфейс, UX/UI, мобільний додаток.

**Chopko T. A. Designing the user interface of the mobile application for sports "MY TRAINING":** Bachelor's thesis, specialty 022 «Design», Professional Program «Graphic Design» / Sci. adv. PhD, Asoc. Prof. H. Yu. Chemerys. Zaporizhzhia: ZNU, 2023. 80 p.

**EN :** The work is presented on 60 pages of printed text. The list of references includes 42 sources. Research object: UX/UI design. Research subject: development of UI design of the user interface of a mobile application for sports. The purpose of the study: To master the technology of designing mobile applications, conducting a theoretical analysis of analogues, studying the relevant literature on the topic of research, studying the best experience in developing the design of the interface of mobile applications, analyzing similar developments. The work examines the concept of UX/UI design, the history of development and current concepts. Design development of own mobile application is described.

**Key words:** graphic design, visual communications, user interface, UX/UI, mobile application.

### **Апробація кваліфікаційної роботи:**

1. Міжнародна науково-практична конференція "Дизайн, візуальне мистецтв о та творчість: сучасні тенденції та технології" (12 грудня 2022, м. Запорі жжя)

Чопко Т., Чемерис Г. Дослідження особливостей проєктування інтерфейсу мобільних додатків для занять спортом. *Дизайн, візуальне мистецтво та творчість: сучасні тенденції та технології : матеріали І міжнародної на уково-практичної. конференції.* Запоріжжя: ЗНУ, 2022. Т. 2. C. 104-108. D OI : 10.5281/zenodo.7490051.

### ЗМІСТ

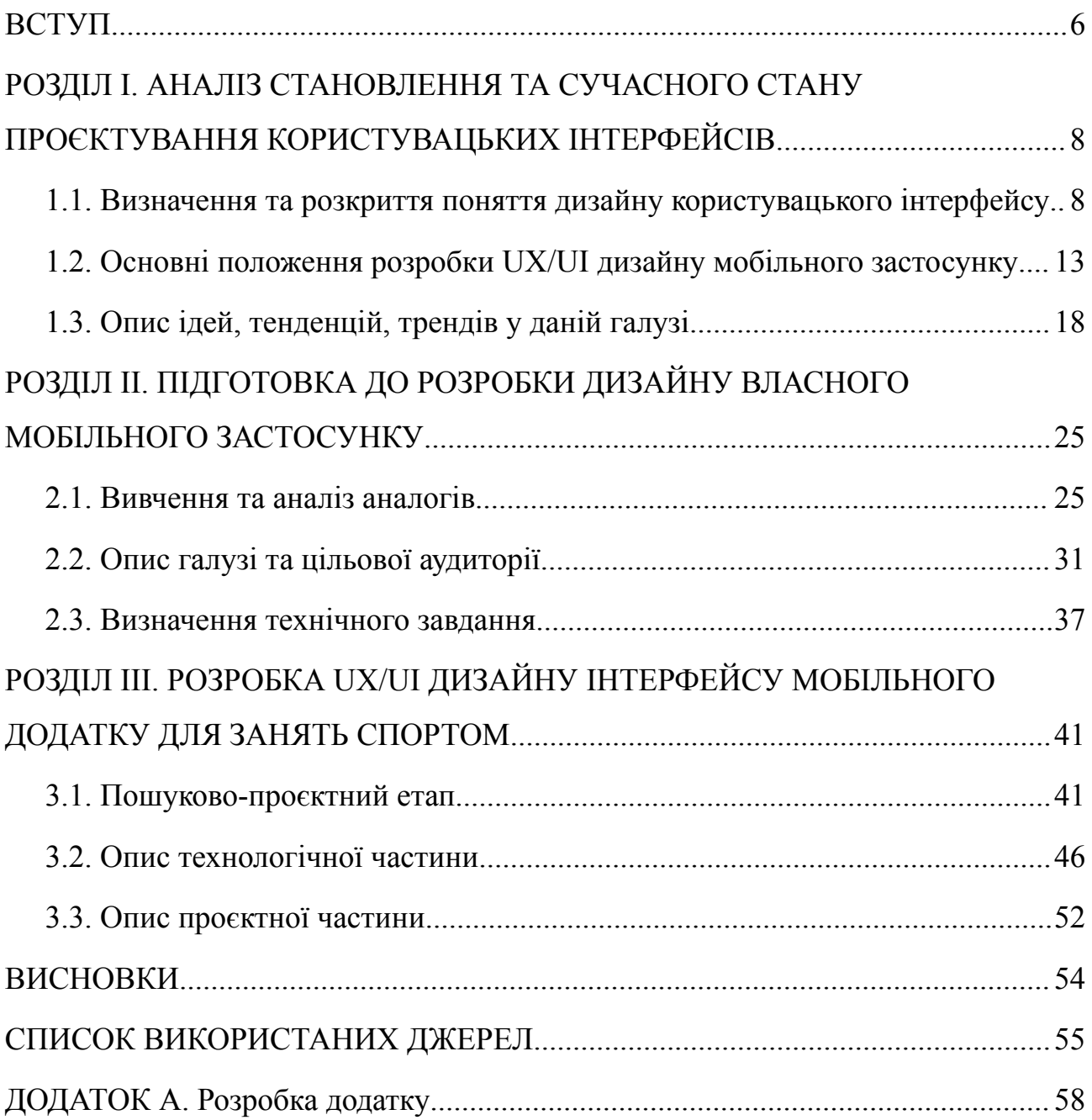

#### **ВСТУП**

<span id="page-6-0"></span>**Актуальність.** Сучасний світ насичений візуальним контентом, створеним дизайнерами. Варто зазначити, що "дизайн" — це діяльність і дисципліна, яка займається створенням засобів візуальної комунікації для передачі повідомлень до соціальних груп із певними цілями. Основна відмінність між дизайном і мистецтвом полягає в тому, що мистецтво націлене на споглядання, тоді як дизайн базується на принципі "форма слідує за функцією" [1].

Таким чином, дизайн є мiждисциплінарною сферою, яка зосереджена на визначенні проблем і цілей для прийняття рішень за допомогою інновацій, творчості та альтернативного мислення, а також використання відповідних інструментів для розуміння їх [2].

Тема даної роботи стосується насамперед UX/UI дизайну. Адже мобільні додатки є дуже актуальними у наш час. За допомогою них ми можемо спілкуватися, споживати цікавий для нас контент, грати, а також опановувати навички. Наприклад, можна вчитися грати на музичному інструменті, вдосконалювати рідну або іноземну мову, або будувати своє тіло за допомогою спорту. Загалом, будь-яка програма, що навчає або інструктує, користується актуальністю. Адже виконує роль, здебільшого безкоштовного, тренера, який завжди під рукою. Але, як і кожен репетитор, так і кожен додаток є різним [3, c. 76].

Важливо зазначити, що мобільні програми – це програмне забезпечення, призначене для роботи на смартфонах, планшетах та інших мобільних пристроях. Багато подібних додатків вже попередньо встановлено на пристрої за замовчуванням або їх можна завантажити безкоштовно чи за окрему плату з магазинів мобільних додатків [4].

Ознайомившись з дизайнерськими рішеннями цих продуктів, можна зробити висновок, що всі ці програми орієнтовані більше на практичну частину, а саме на виконання спортивних вправ та технічне забезпечення роботи додатку. Адже композиційні рішення не можна назвати вдалими, що підкреслюється

перенавантаженням інформаційної та графічної складової. Тому важливим є вирішення цієї проблеми, та створення належного сучасного дизайну, який би дійсно привертав увагу до додатку та робив би процес тренування комфортнішим.

Тому темою роботи було обрано тему: проектування користувацького інтерфейсу мобільного додатку для занять спортом "МОЇ ТРЕНУВАННЯ"

**Об'єкт дослідження:** дизайн користувацького інтерфейсу.

**Предмет дослідження:** розробка дизайну інтерфейсу мобільного застосунку.

**Мета роботи:** розробити дизайн-рішення для мобільного застосунку "МОЇ ТРЕНУВАННЯ" для занять спортом на основі проведеного вивчення та аналізу потрібної літератури.

Виходячи з формулювання об'єкту, предмету та мети дослідження необхідно виконати наступні **завдання**:

- 1. дослідити друковані та інтернет джерела, що межують з темою роботи і нададуть інформацію для опису об'єкту, предмету та мети;
- 2. ознайомитись з поняттям дизайн користувацького інтерфейсу, особливостями його проєктування;
- 3. дослідити особливості розробки дизайн користувацького інтерфейсу для мобільних застосунків;
- 4. проаналізувати інтерфейси аналогів та прототипів, визначити переваги та недоліки;
- 5. описати галузь розповсюдження та функціонування додатку, проаналізувати цільову аудиторію, продукту на який розробляється графічна форма;
- 6. описати результати проєкування дизайн користувацького інтерфейсу для мобільного застосунку та здійснити його візуалізацію.

**Структура пояснювальної записки.** Пояснювальна записка складається зі вступу, 3 розділів, висновків, списку використаних літературних джерел і додатку. Обсяг дипломної роботи становить 60 сторінок, 31 ілюстрацій, 42 літературні джерела. Обсяг головної частини дипломної роботи становить 50 сторінок.

#### **РОЗДІЛ І**

## <span id="page-9-0"></span>**АНАЛІЗ СТАНОВЛЕННЯ ТА СУЧАСНОГО СТАНУ ПРОЄКТУВАННЯ КОРИСТУВАЦЬКИХ ІНТЕРФЕЙСІВ**

### <span id="page-9-1"></span>**1.1. Визначення та розкриття поняття дизайну користувацького інтерфейсу**

У процесі опису об'єкту дослідження, важливо розглянути поняття проєктування користувацького інтерфейсу, а також синонімічних термінів UX-дизайну та UI-дизайну. Відомо, що ці два поняття використовуються як у веб-дизайні, так і в дизайні застосунків. Зазвичай їх поєднують в один термін, і тому може здатися, що вони описують один і той же процес.

UX дизайн перекладається як "досвід користувача". Визначається тим, як користувачі взаємодіють з додатком/сервісом, чи є він інтуїтивно зрозумілим, або ж навпаки заплутує. Тобто, досвід користування полягає у тому, на скільки легко чи складно взаємодіяти з елементами.

Чотирма ключовими засадами UX є: потреби користувачів, очікування, властивості та можливості додатку. Тому дизайнер розпізнає, вивчає та аналізує проблеми користувача, застосовує його мотивацію та очікування задля заохочення.

Більшість дизайнерів інтерфейсу є креативними професіоналами графічного дизайну, які зосереджуються на естетичних аспектах. Вони відповідають за створення привабливого та візуально естетичного інтерфейсу програми, який відповідає темі та відповідає цілям і завданням програмного продукту [5].

UX/UI дизайнер - це творчий спеціаліст, який відповідає за проєктування інтерфейсів, які призначені для зручного використання користувачами. Цей фахівець охоплює дві різні сторони дизайну, які дуже тісно пов'язані між собою.

Ця професія має давню історію. Покращення зовнішнього вигляду продукту (упаковка, ергономіка, зовнішня реклама) можна віднести до області дизайну UX/UI, оскільки вони сприяють підвищенню зручності використання кінцевим користувачем. Єдина відмінність полягає в тому, що сучасні дизайнери UX/UI використовують передові інструменти та технології [6]. Тож, ознайомимось з цим поняттям у теперішньому розумінні.

Перед заглибленням у дану тему, вважаємо за необхідне ознайомитись з історичною появою користувацького інтерфейсу. На початку створення застосунків для взаємодії були розроблені перфокарти та електронно-променеві трубки. Перші клавіатури були розроблені таким чином, що тільки ті, хто мав спеціальну підготовку, могли використовувати ці технології. Тому використання друкованого слова для маніпулювання та взаємодії з технологіями є логічним і раціональним кроком. Користувач міг використовувати клавіатуру для введення інструкцій для виконання програми. Важливо відзначити, що сучасні розробники та програмісти продовжують використовувати клавіатуру для взаємодії зі своїми комп'ютерами.

У 1960-і роки було винайдено комп'ютерну мишу. Таким чином народилася нова модель взаємодії з комп'ютером, яка дала розробникам перших користувацьких інтерфейсів можливість створювати меню, що полегшувало керування ними. Тож, у 1970-і компанія Xerox, використавши ідею взаємодії спеціально ненавченої людини з комп'ютером, розробили перший графічний користувацький інтерфейс в стилі "Що бачиш на екрані, то і отримаєш".

Незабаром після цього, в 1984 році Apple запозичили цю ідею в обмін на певну кількість своїх акцій, розробивши перший Macintosh. Це виявилось настільки успішним, що в невеликий проміжок часу після того, цю концепцію використали Microsoft, створивши власну платформу Windows. Такі події спричинили справжню революцію у сфері ПК.

На початку 1990-х років персональні комп'ютери почали змінювати світ. Вдале поєднання потужної апаратної платформи, зручного програмного забезпечення та доступу до Інтернету обіцяло практично кожному охочому можливість ознайомитися із, здавалося б, складним процесом технічного управління [7, с. 23].

Часто технології не дуже встигали за модою. З плином часу з'явилися й інші пристрої окрім комп'ютерів, що були покликані полегшити життя користувачів. Почали з'являтися стільникові телефони, які змогли замінити пейджери як засіб віддаленого і мобільного спілкування між людьми. Поява мобільних телефонів замінила пейджери як засіб дистанційного та мобільного зв'язку між людьми. Перша модель нагадувала звичайний стаціонарний телефон. Проте з часом мобільні пристрої стали мати при собі невеликі рідкокристалічні дисплеї, що дозволяє їхнім власникам надсилати короткі текстові повідомлення один одному через стільникові мережі.

Варто зазначити, що Apple створила Newton, звідси і термін КПК. Важливо наголосити, що після повернення в компанію Стів Джобс закрив виробництво Newton. Це був надто простий дизайн, і було прийнято рішення створити щось незамінне для користувачів. І саме в цей час до команди приєднався Джоні Айв, молодий дизайнер, який допоміг створити iMac, MacBook і iPod.

З часом розвиток комп'ютерів, мобільних телефонів, MP3-плеєрів тощо став повністю самодостатнім. Apple скористалася цією можливістю, щоб об'єднати їх в один пристрій: перший iPhone. Це вже був не просто телефон, він був далекий від нашого розуміння сучасних смартфонів. У той час смартфони все ще поставлялися зі стилусом і рідко мали фізичні кнопки. Але iPhone змінив правила гри, оскільки мав сенсорний дисплей із підтримкою мультитач. Інші мобільні телефони були оснащені пластиковими резистивними дисплеями, для роботи з якими потрібно було сильно натискати на екран [7, с.35-26].

Варто поточнити, що тоді популярним дизайнерським рішенням був "карамельний" дизайн, адже іконки мали вигляд "льодяників", були ніби глянцевими, скланими. Тоді переважали яскраві кольори, градієнти та закруглені кути. З початку ж другого десятиліття ХХІ століття на зміну "карамельності" прийшов істинно натуралістичний дизайн.

Наразі розглянемо поняття скевоморфізму. Загалом, скевоморфізм стосується орнаментів і елементів дизайну, які імітують форму іншого об'єкта, але зроблені з інших матеріалів або іншими способами. Наприклад, керамічні горщики, декоровані імітацією металевих заклепок для імітації металевих виробів. Існує також програмне забезпечення «календар», яке відтворює зовнішній вигляд звичайного щоденного календаря [8].

При ближчому розгляді сучасний дизайн відображає скевоморфізм у використанні елементів дизайну, які візуально дуже схожі на їхні реальні аналоги. Ця тенденція включає такі характеристики як стримана, натуралістична колірна палітра. Зовнішній вигляд тканини, шкіри чи інших елементів, схожих на фізичний матеріал, із реалістичними швами та текстурою. «рельєфні» літери, «штори», стрічки та ін.

Паралельно з цим важливі аспекти, пов'язані з розвитком браузерних технологій, спрощенням процесу верстки і формуванням смаку веб-дизайнера, набули популярності і з часом стали самостійною професією [7, с. 29].

Наразі, якщо "карамельний" дизайн та глянцевісь можна побачити у сучасних рішеннях, про скевоморфізм, у сучасному дизайні, говорять, що він помер. На початку його заснування Стів Джобс вірив, що скевоморфізм ідеально підходить для втілення великої амбіції: зробити користування комп'ютером та іншими електронними пристроями максимально простим. Настільки, щоб навіть людина, яка ніколи не користувалася подібним, змогла за кілька хвилин розібратися і зрозуміти, що і як працює.

Зараз, ми можемо бачити приклади скевоморфізму у Windows, бо щоб видалити файл, його потрібно перетягнути у кошик, так само, як і в житті. Ми і досі стикаємось з папками і зображенням паперового листка на іконках Word. Але дизайн ніколи не стоїть на місці. А скевоморфізм має чисто прикладні проблеми. Одним із головних недоліків цього підходу є його обмеження. Створення нових піктограм для наступної версії програмного забезпечення може бути дуже складним, оскільки всі елементи дизайну мають бути якомога ближчими до своїх аналогів у фізичному світі [9].

У 2010 році Microsoft випустили оновлення з новим дизайном, який кардинально відрізнявся від попереднього. Вони здебільшого підкреслювали «плоскі» елементи та типографіку у своєму керівництві по стилю, відходячи від свого попереднього «знакового» інтерфейсу. Ці зміни були виражені як сучасний «справжній цифровий дизайн». У той же час Apple також почала впроваджувати елементи мінімалізму, які швидко стали трендом і набули великої популярності в Інтернеті.

Популярність «плоского» дизайну багато в чому пов'язана з технічними вимогами сучасних стартапів і мобільних додатків. Враховуючи обмежений простір, було важливо створювати веб-сайти та додатки, які виглядали б привабливо та точно як на екранах комп'ютера, так і на смартфоні.

У 2011 році світ побачив новий стиль Bootstrap. У швидкому поширенні «плоского» дизайну важливу роль зіграли зручність використання та естетичність. Можливість швидко створювати продукти, які працюють на різних платформах і мають привабливий дизайн, привабила тисячі розробників. Однак в Інтернеті почали з'являтися думки, що багато сайтів стали схожі [7, с. 32].

2012 рік може похвалитися появою Flat Design, який став популярним у 2013-2016-х роках. Перекладається цей напрям, як плоский дизайн. йому характерний мінімалістичний підхід до дизайну форм, який підкреслює їх плоскість, адже відсутні традиційні градієнти та відтінки, характерні трьохвимірні форми, відсутні спроби передачі трьохвимірності, наявне цілеспрямоване нехтування об'ємом. Глибина чи пошаровість користувацького інтерфейсу може передаватись незначними тінями, які відкридає на фон одночасно вся площина. Часто використовується пастельний набір кольорів та обмежена палітра [10].

У 2013 році була помічена боротьба трендів, про яку говорили не тільки серед дизайнерів. Але вже у 2014-у вийшли дві "візуальні мови", які, можливо, могли б вирішити результат дискусій.

Google Material Design вражає не лише свіжістю дизайну, але й рівнем популярності та масштабом, який доноситься до аудиторії. Google успішно зарекомендував себе як законодавець мод у розробці додатків.

Цікавим рішенням було те, що майже все в інтерфейсі виглядало і поводилось, як папір. Екран сучасного пристрою можна порівняти з аркушем паперу з чорнилом. У сучасному дизайні знову з'явилася тінь, яка з'являється при накладанні одного предмета на інший. Підняті кнопки повернулися, але вони створюють ефект розмиття чорнила, коли натискають, замість фізичного натискання та опускання. Цікаво, що папір на екрані має нереальні властивості. Наприклад, листи можна з'єднувати або розділяти без текстури та без видимих швів.

Google Material Design загалом дотримується принципів мінімалізму. Однак тут також представилено нові елементи дизайну, такі як:

- повернення тіней і глибини в дизайн;
- часте використання іконок, які є пласкими, але мають тіні, складки і "глибину";
- анімація в стилі метафори "паперових листів".

Наприкінці 2020 року IBM випустила нову мову дизайну та зробила її відкритою. Мова – це засіб спілкування, який дозволяє людям розуміти один одного і разом вирішувати проблеми. Подібним чином була створена візуальна мова, відома як мова дизайну, щоб допомогти дизайнерам і розробникам продуктів «спілкуватися однією мовою» один з одним і зі своїми користувачами.

Стосовно загального дизайну в Україні, він вибудовувався на базі совєтскої спадщини. За радянських часів Україна була підкріплена суворим і "сірим" функціоналізмом із застарілими технологіями, що призвело до повільного розвитку та прогресу дизайну на історичному рівні, а також гальмувало розвиток дизайну в цілому.

Тільки в 1900-х роках графічний дизайн почав активно розвиватися в Україні. Цей процес включав зміни у сфері професійного дизайну, викликані економічними змінами на ринку, що дозволило українському дизайну розвиватися та адаптуватися до конкурентних умов [11, с 135].

Якщо підсумувати перший пункт, ключовим аспектом дизайну інтерфейсу користувача є використання знайомих та інтуїтивно зрозумілих елементів для навчання користувачів, використовувати нові рішення. Однак сьогодні дизайн переживає свого роду ренесанс. Користувачі все більше розуміють важливість простоти використання та взаємодії з пристроєм. Роль дизайну більше не обмежується проєктуванням існуючих технологій. Вона стала самостійною галуззю знань, залучивши до роботи в цій галузі багатьох талановитих людей [7, с. 40].

#### <span id="page-15-0"></span>**1.2. Основні положення розробки UX/UI дизайну мобільного застосунку**

Щоб зрозуміти процес розробки дизайну мобільного додатка, потрібно переглянути та зрозуміти кроки, пов'язані з цим завданням. Створення користувацького інтерфейсу — це суворий і іноді трудомісткий процес, який складається з кількох етапів, на кожному з яких ідея чи вимога клієнта перетворюються на життєздатну та функціональну мобільну програму.

Ефективність інтерфейсу визначається тим, наскільки непомітно користувачі можуть взаємодіяти з ним, не відволікаючись від інших компонентів інтерфейсу [12, с. 33].

Сучасні мобільні додатки повинні забезпечувати швидке завантаження та коректне відображення на різних розмірах екрана телефону. Використання векторної графіки в дизайні програми забезпечує високу якість зображень і швидке завантаження. Наразі це актуальний підхід до стилізованого дизайну мобільних додатків [13, с. 115].

Оскільки процес розробки проєкту зазвичай складається з ряду етапів, важливо дотримуватися послідовності та розуміти, що непередбачені зміни або розбіжності можуть мати значний вплив на ефективність роботи. Кожен проєкт слід завершувати з урахуванням наступного етапу розробки інтерфейсу користувача або веб-сайту [7, с. 45].

Зазначимо, що UI-дизайнер керується гайдлайнами мобільної платформи, під яку розробляється мобільний додаток, а також фірмовим стилем замовника, якщо він наявний. Так, розробка дизайну ділиться на 5 етапів:

- Розробка ескізу головного екрану застосунку;
- затвердження замовником головного екрану;
- розробка ескізів всіх екранів мобільного додатку, розробка іконок;
- затвердження замовником дизайну;
- Написання дизайнером керівництва для фахівця, що займається версткою, де будуть описані деталі розташування об'єктів, кольору, шрифтів [14, с. 107-108].

Тепер, дізнавшись загальні етапи роботи. заглибимось у тему розробки інтерфейсу застосунків, аби дізнатися конкретніше. Так, першим етапом роботи над UI дизайном є визначення цілей створення користувацького інтерфейсу та проведення досліджень за темою.

Це найперший та найважливіший етап у розробці, оскільки не можна досягти мети, якщо її не визначено, або це зроблено не правильно. Подальший процес базується і залежить від поставлених цілей. Правильно поставлена мета - це вже половина успіху [7, с. 51].

Наступний етап – підготовка технічного завдання, яке є ключовою складовою будь-якого проєкту. Висока якість і точні специфікації є ключем до успішного створення функціональних продуктів, які відповідають конкретним вимогам і стандартам.

Технічне завдання (ТЗ) — документ, що встановлює основне призначення, вимоги до якості, техніко-економічні показники та особливі вимоги до виробу. Він також визначає обсяг розробки, етапи та структуру проєктної документації [15].

Важливо зазначити, що мобільний додаток демонструє брендовий стиль компанії, або представляє собою власний бренд. Тож важливо розібратися з поняттям фірмового стилю. Фірмовий стиль формує імідж компанії і є важливим засобом донесення інформації. Компоненти фірмового стилю дозволяють споживачам відрізнити один продукт від іншого. Дотримання

фірмового стилю позитивно впливає на рівень довіри до компанії, оскільки демонструє дотримання високих стандартів як у виробничому, так і в етично-ідеологічному аспектах [16, с. 394].

Цей документ базується на професійному аналізі та дослідженнях, враховуючи вимоги клієнтів, особливості бізнес-процесів і суворі нормативні деталі. Основною метою технічного завдання є забезпечення взаєморозуміння між виконавцем та замовником з урахуванням усіх аспектів необхідної роботи, вартості робіт, етапів та термінів виконання. Важливо підкреслити, що технічне завдання не є "статичним" документом, оскільки обидві сторони мають право вносити корективи та побажання [17, с. 7].

Третій етап розробки дизайну UX/UI визначає технічні аспекти дизайну інтерфейсу користувача. Цей етап включає визначення архітектури інтерфейсу користувача та створення логічної структури файлів і сторінок. Щоб допомогти краще зрозуміти деякі терміни.

Архітектура інтерфейсу — це організація клієнтської та серверної частин інтерфейсу користувача, включаючи те, як вони пов'язані один з одним і як вони взаємодіють з кінцевим користувачем [18, с.27].

Файлова структура відображає систематичну організацію різноманітних файлів. Продумана і зручна файлова структура допомагає оптимізувати роботу розробника і полегшує розуміння іншим фахівцям, які працюють над проєктом.

Логічна структура інтерфейсу визначає внутрішню структуру інтерфейсу користувача або сайту, його «скелет», тобто розташування сторінок, розділів, підрозділів і додаткових матеріалів. Головне завдання розробника – створити логічний порядок із хаотичного накопичення інформації [7, с. 43].

Правильне використання шрифтів у мобільному додатку є ключовим для ефективної комунікації з користувачем. Воно допомагає передати повідомлення точно до свого адресата та зробити процес читання, сприймання інформації, цікавим і зручним. Для досягнення цього ефекту необхідно правильно організовувати текстові матеріали і подавати їх у зручній формі. Дизайн шрифтів, як важлива складова зображення, повинен враховувати

загальні принципи мистецтва та вимагає володіння знаннями цих принципів і вміння їх успішно застосовувати у практиці розробки мобільного додатку [19, с. 173].

На четвертому етапі розробляється дизайн-макет інтерфейсу користувача. Давайте поглянемо на це поняття. Розробка інтерфейсу користувача — це процес покращення презентації та інтерактивності веб- та мобільних програм із зосередженням на тому, як програма виглядає та взаємодіє з користувачем [20, с. 7-8].

Інтерфейс користувача включає зображення, форми, текстові поля, кнопки, блоки тексту, які користувачі читають і з якими вони взаємодіють під час використання програми. Крім того, макети екрана, переходи сторінок, анімація та всі мікровзаємодії з інтерфейсом користувача охоплюються [20, с. 8].

Цей етап поділяється на кілька пунктів:

- Генерація ідей дизайну. Замовник отримає набір ідей у вигляді ескізів із текстовими поясненнями.
- Створити перший макет дизайну головної сторінки.
- Доробка макета до остаточного вигляду, враховуючи зауваження замовника, якщо вони є.
- Розробка внутрішніх сторінок за допомогою алгоритму, подібного до цього.

Розробка внутрішніх сторінок за допомогою алгоритму, подібного до цього.

Всі блоки, які будуть використані на сайті, повинні бути промальовані в макеті. Якщо текстові та графічні матеріали ще не готові до моменту розробки дизайну, можна використовувати довільний текст, але не можна залишати порожніх місць у макеті.

Далі йдуть етапи роботи UX дизайнера. Які пов'язані з версткою, програмуванням, наповненням контенту, тестуванням та виправленням помилок і публікацією.

Процес створення веб-сайту з інтерфейсом користувача починається з усвідомлення того, що веб-сайт є важливим джерелом інформації та інструментом для просування клієнтів, таким як бізнес, література, клуби хобі тощо.

Розробка користувацького інтерфейсу або веб-сайту може бути прискорена через те, що користувацький інтерфейс або веб-сайт не існує або існуючий користувацький інтерфейс або веб-сайт не відповідає поточному завданню клієнта. Є багато причин, чому його важко використовувати, наприклад, незручна структура, застарілий дизайн і відсутність системи керування вмістом.

Тому замовник повинен усвідомлювати проблему та чітко формулювати цілі та завдання проєкту та критерії вимірювання їх досягнення. Правильна постановка завдання і чітке розуміння кінцевої мети є запорукою досягнення бажаного результату.

Цілі — це очікування та перспективи, яких можна досягти за допомогою конкретних дій. Усі цілі мають бути вимірними, досяжними та мати кінцевий термін. Чітка відповідь на питання про досягнення поставленої мети виходить через певний час, відведений на її досягнення [21]. Серед цілей, які ставить перед собою клієнт:

- Підвищення популярності ресурсу або компанії, підтримання позитивного іміджу.
- Збільшення числа відвідувачів, клієнтів і партнерів замовника.
- Контакт з цільовою аудиторією, надання для неї необхідної та актуальної інформації, оперативна взаємодія з відвідувачами, клієнтами, партнерами.

● Просування ідей (творів, товарів, послуг) за допомогою Інтернету.

Вибираючи тему, слід враховувати, скільки людей цікавиться цією темою та скільки існує подібних сайтів-конкурентів. Чим більше схожих сайтів певної тематики з'являється в пошукових системах, тим складніше залучити відвідувачів на сайт замовника. Існують мільйони сайтів на певну тему, і кожен

сайт прагне бути найкращим. Успішний сайт або додаток вимагає розробки свіжих ідей для забезпечення високої відвідуваності [7, с. 59].

Недбала або неякісна навігація та меню, маленькі та непомітні кнопки та неактивні посилання - усі ці дрібні деталі можуть негативно вплинути на імідж компанії та продукту. Погано впорядкований каталог або складна та заплутана форма замовлення можуть "відбити" бажання у користувачів вибирати саме цей продукт [22].

Головним завданням при розробці мобільних додатків є не тільки привернути увагу до продукту, але й утримати активних користувачів на тривалий термін. Дослідження показують, що понад 80% клієнтів скасовують свою платну підписку або припиняють користуватися додатком протягом перших 2-3 місяців. Щоб збільшити відтік потенційних покупців, нам потрібно проаналізувати причини та розробити нові стратегії залучення та утримання користувачів [23, с. 16].

Одним із способів досягнення цих цілей є використання інфографіки. Завдяки інфографіці кожна сторінка ресурсу може передавати багато інформації, покращуючи користувацький досвід, а інколи є важливою стратегією. Інфографіка використовує графічні елементи для швидкої та зрозумілої передачі інформації. Це дозволяє ефективно структурувати великі обсяги статистичних даних, щоб показати зв'язки та тенденції між фактами, об'єктами та явищами в просторі та часі. Інфографіка дозволяє користувачам легко сприймати та візуалізувати інформацію [24, с. 93].

Також важливу роль відіграє шрифт. Типографіка це майже 95% графічного дизайну, і в мобільних додатках також. Неправильне використання типографіки може негативно вплинути на колірну схему, зіпсувати добре розроблену програму або викликати у користувачів відчуття незручності та втрати мотивації продовжувати використання [25, с. 30].

Тому, щоб покращити загальну простоту та зручність використання продукту, можна рухатися у напрямку до зменшення когнітивного навантаження, тобто розумових зусиль, необхідних для використання програми. Через обмежену обчислювальну потужність людського мозку програма, яка надає занадто багато інформації одночасно, може перевантажити користувачів і змусити їх відмовитися від необхідних завдань [23 с. 17].

#### <span id="page-21-0"></span>**1.3. Опис ідей, тенденцій, трендів у даній галузі**

У світі графічного дизайну рік є довгим терміном. Стилі бувають різними, деякі з них приходять і йдуть, інші - продовжують розвиватися з часом. Перевірені та надійні методи відкривають місце новим технологіям, і те, що було популярним десять років тому, сьогодні виглядає застаріло.

Отже, ознайомимося з трендами графічного дизайну на 2023 рік, за версією сайту Creative Ukraine:

- експресивна типографіка;
- $\bullet$  3d дизайн;
- нестандартна типографіка;
- мінімальний вінтаж;
- фірмові ілюстрації;
- фотографія, що виділяється;
- бруталізм;
- утилітарний стиль;
- плоский дизайн;
- засічки;
- виразний мінімалізм;
- максималізм;
- сучасна природність.

Розглянемо більш детально кожен трендовий елемент.

Експресивна типографіка у 2023 році є відгуком на нове доступне програмне забезпечення для створення шрифтів. Це означає, що будь-хто зможе легко створити власний шрифт. Базуючись на цьому зараз маємо велику кількість шрифтів, які "порушують правила".

Зараз, незалежно від того, чи шукаєте ви шрифт, для додання вашому дизайну унікальності, чи хочете зробити заяву про себе, створивши щось по-справжньому унікальне, ви зможете використати програмне забезпечення для створення власних шрифтів.

Загалом типографіка є одним з найважливіших елементів графічного дизайну. Хоча й текст використовується в основному для передачі інформації, дизайнери продовжують розсувати межі того, наскільки далеко вони можуть зайти, щоб додати додаткові символи в ці літери [26].

Обговорюючи питання популярності 3d дизайну, варто зазначити, що за останні роки програмне забезпечення для 3d-ілюстрацій пройшло довгий шлях розвитку. Різні інструменти, у тому числі й від Adobe, дають змогу зануритися у 3d світ і почати створювати власні тривимірні твори мистецтва. Так, хоча, минулого року мова йшла про реалістичні пропорції, художники розширювали межі можливого.

Незалежно від сфери дизайну, є спосіб включити 3d-мистецтво у свою роботу. Наприклад, можна перетворити певну фразу в 3d-об'єкт.

Щодо нестандартної типографіки, зауважимо, що ручні написи та спеціальні шрифти існують вже давно, але сьогодні ми можемо бачити, як все більше і більше великих брендів використовують їх у своїх дизайнах. Коригуючи наявні літери, або створюючи нові шрифти з нуля, написи від руки можуть додати вашій дизайнерській роботі унікальну родзинку та дати вашим зусиллям щодо брендингу справжній поштовх у творчості та характері.

Щоразу, коли дизайнер створює нову типографіку, словесний знак або будь-що, пов'язане з типографікою, він має подумати про будь'які зміни, які він зможе внести, щоб зробити його "єдиним у своєму роді".

Тренд пов'язаний з мінімальним вінтажем здебільшого є відповіддю на потребу ностальгії. Адже, багато хто сумує за "старими часами", коли йдеться про музику, моду та дизайн. Тому, вінтажний стиль дизайну відправляє до простіших часів, коли все робилося власноруч з "увагою до деталей".

У той час, коли тренд мінімалізму існує вже багато років, підтренд вінтажного мінімалізму починає набирати популярності. Цей гібридний підхід поєднює найкраще з обох сторін, видаляючи непотрібні елементи та залишаючи лиш необхідне. Результатом є вишуканий, чистий і позачасовий дизайн [26].

Фірмові ілюстрації отримали великий поштовх після того, як такі бренди, як Dropbox i Mailchimp, інвестували у власні стилізовані ілюстрації брендів, вони також набувають популярності серед менших брендів.

Якщо все зроблено правильно, такі фірмові стилі ілюстрації є настільки оригінальними та унікальними, то вони можуть швидко стати синонімами самих брендів, навіть якщо використовувати їх окремо від логотипу.

Зараз навіть персональні бренди використовують спеціально створені ілюстрації та піктограми, щоб розширити можливості бренду та створити власний унікальний вигляд та атмосферу.

Фотографія є важливою частиною дизайну, як онлайн, так і офлайн. Важливо використовувати фотографії, які відповідають повідомленню, яке ви намагаєтеся донести. У минулому це часто означало використання стокових фотографій, які були плоскими та неживими. Але зараз все більше і більше дизайнерів використовують власні оригінальні фотографії або знаходять креативні способи використання наявних фотографій.

Це може бути будь-що: від фотографії на всю сторінку в журналі до зображення на головному банері на веб-сайті. І все частіше використовуються не лише фотографії продуктів, але й фотографії людей, природи та інших речей, які можуть допомогти розповісти історію чи викликати емоції.

Ця тенденція збережеться лише в найближчі кілька років, оскільки компанії намагатимуться виділитися серед конкурентів. Ми можемо очікувати більш інноваційного використання фотографії, включаючи 3D-зображення, інтерактивні елементи та навіть AR та VR.

Бруталізм у дизайні характеризується його грубістю та незавершеністю. Його часто вважають суворим або навіть холодним, але його також можна розглядати як сильним і потужним. Цей стиль дизайну натхненний однойменним архітектурним рухом і має багато схожих характеристик, таких як акцент на функціональності та простоті.

В останні роки бруталізм повертається у світ веб-дизайну. Багатьох дизайнерів приваблює його необроблена естетика, яку можна використовувати для створення унікальних сайтів, що запам'ятовуються. Дизайнер має продумати ідею про бруталізм, як про кросовер утилітарного дизайну – він досить нішевий і не всім сподобається. Але якщо на меті стоїть завдання зробити сміливе твердження за допомогою свого дизайну, цей стиль допоможе у цьому [26].

Утилітарний дизайн — це функціональність. Ця дизайнерська тенденція набуває популярності, оскільки ми переходимо у все більш цифровий світ. Оскільки велика частина нашого життя проходить в Інтернеті, важливо, щоб веб-сайти та програми були простими у використанні та навігації.

Утилітарний дизайн спрямований на спрощення взаємодії з користувачем шляхом видалення непотрібних елементів. Цього можна досягти завдяки мінімалізму, чіткій навігації та легкому для розуміння вмісту.

Дизайн чогось у цьому стилі відразу створює певну солідність і довіру до якості. Елементи — це впізнавані елементи, які використовуються транспортними засобами, інструментами та посібниками. Хоча це не можна порівняти зі скевоморфізмом, він, безперечно, має деякі подібності, оскільки він перекладає продукт на інше середовище за допомогою тих самих елементів.

Плоский дизайн полягає в тому, щоб залишати речі простими або, як кажуть, плоскими. Це часто означає мінімальну кількість тіней, градієнтів і 3D-ефектів. Плоский дизайн особливо популярний у технологічній індустрії, оскільки він дає змогу створити обтічний та ефективний дизайн. Крім того, з мінімальними елементами дизайну веб-сайти можуть завантажуватися швидше та легко змінювати розмір – без втрати якості на екранах високої чіткості.

Стосовно засічок, технічно, вони не є візуальним стилем самі по собі. Але шрифти із засічками посіли центральне місце в тенденціях графічного дизайну 2023 року. Після того, як такі великі бренди, як Mailchimp і Chobani, проклали шлях до повернення Serif, багато інших брендів і дизайнерів пішли за ними. Гарнітури із засічками надають дизайну особливу атмосферу [26].

Виразний мінімалізм — це стиль промислового дизайну, який характеризується чистими, простими лініями та формами. Основна увага приділяється функціональності, тому прикраси зведено до мінімуму. Як правило, виразний мінімалізм використовує один із двох підходів: або все

скорочується до основного, або використовується один драматичний елемент, щоб додати візуального інтересу.

У моді виразний мінімалізм часто приймає форму одягу однотонних кольорів без прикрас. Вигляд сучасний і чистий, але також може бути досить вражаючим. У графічному дизайні індустріальні елементи, такі як невеликі значки та значки, часто використовуються для додання глибини та інтересу. Часто типографіка відіграє провідну роль у цих дизайнах. Якісні шрифти, букви та форми додають загального ефекту.

Також в трендах цього року є максималізм. Цей стиль пов'язаний із відмовою від загальних правил графічного дизайну, згідно з якими він повинен бути простим. Хоча традиційний дизайн кричить: "менше — це краще", максималізм вважає, що "більше — це більше". Завдяки використанню сміливих кольорових комбінацій, багатошарових зображень, помітної типографіки та повторюваних мотивів цей стиль безперечно приверне увагу.

Використання змінних шрифтів стає великим аспектом максималізму, оскільки ми наближаємося до 2023 року. Крім того, цей стиль дизайну дозволяє максимально використовувати простір, перемикаючи типографіку між стислим і розгорнутим.

Завершальним трендовим стилем 2023 року постає сучасна природність. Земляні тони, ілюстрації ручної роботи та характерна типографіка. Лише деякі з основних елементів сучасного натурального, які наближають дизайн до природи, ніж більшість інших стилів. Він чудово підходить для органічних продуктів і компаній, які піклуються про планету, і передає певну чесність щодо компанії [26].

Ознайомившись з трендами та тенденціями цього року, варто розуміти, як саме обирати бажане та актуальне саме для даного проєкту. Спеціальні макети сторінок дають ще більше можливостей для творчості та демонстрації шаблонів. Посібники зі стилю також надають більше гнучкості дизайну, полегшуючи їх використання, якщо немає готового дизайну екрану.

Першим кроком перед безпосереднім створенням прототипу є пошук ідеї. Техніка мозкового штурму є найефективнішим способом пошуку ідей і генерації творчих рішень. Давайте докладніше розглянемо, як реалізувати і використовувати цей метод. Перш ніж почати мозковий штурм, важливо завершити вступну частину проєкту та визначити його цілі.

Мозковий штурм - популярний метод, який допомагає генерувати творчі ідеї при вирішенні наукових або технічних завдань. Мозковий штурм стимулює творче мислення [27].

Перемикання мозку в режим творчого мислення допомагає зосередитися на темі та придумати цікаві ідеї. Натхнення є ключовим компонентом будь-якого мозкового штурму. Всі думки та ідеї, які ми маємо, народжуються в нашій голові з того, що ми бачимо і читаємо. Все це зберігається в нашій пам'яті, і мозок зв'язує ці думки в процесі генерації ідей. Важливо не соромитися і шукати натхнення в інших дизайнерських роботах.

## <span id="page-27-0"></span>**РОЗДІЛ ІІ ПІДГОТОВКА ДО РОЗРОБКИ ДИЗАЙНУ ВЛАСНОГО [МОБІЛЬНОГО](#page-27-0) [ЗАСТОСУНКУ](#page-27-0)**

#### <span id="page-27-1"></span>**2.1. Вивчення та аналіз аналогів**

Критичні рішення приймаються на ранніх етапах, тому помилки, зроблені на початку проєкту, створюють найдорожчі проблеми. Ціна помилки зменшується в міру просування проєкту. У той же час рівень контролю якості є мінімальним на ранніх етапах і підвищується в міру просування процесу розробки. Повне тестування розпочнеться лише пізніше. Це часто затримує виявлення найбільш дорогих помилок, які потім вимагають перепроєктування системи або її окремих компонентів. На перший погляд, деякі проєкти можуть здаватися схожими за характером і змістом. Кожен проєкт має свою індивідуальність, що відображено в самому його визначенні.

Щоб глибше проаналізувати аналогію, розглянемо цю концепцію ближче. Аналог — об'єкт дослідження (явище, об'єкт, установка, схема, пристрій), що нагадує певний об'єкт. При вирішенні технічних завдань аналогія передбачає наявність певної і певної відповідності між характеристиками [288].

Розглянемо додатки для заняття спортом. Зараз ми можемо знайти багато прикладів саме цього продукту, як популярних, так і менш відомих. Наразі, продемонструємо топ 7 застосунків для занять спортом, за версією сайту marketer.ua: Тренування для дому, Stronglifts 5×5, Фітнес і Бодібілдінг, Fitbit Coach, ASICS Studio: Run, Lift & Get Fit, JuggernautAI – Strength Training Workouts, Yoga Studio. Детально з описом кожної програми можна ознайомитись на сайті [29].

Крім того, важливо відзначити, що у звіті Global Mobile Health Market Report за 2015 рік було проведено дослідження популярності мобільних послуг. Вони виявили, що близько 30% власників смартфонів встановили спортивні та фітнес-програми та регулярно ними користуються. Ця тенденція з часом тільки посилилася. Фізичне здоров'я стало одним із ключових аспектів успіху в житті.

Мільйони людей у всьому світі прагнуть бути сильними, привабливими та здоровими. Вони із задоволенням встановлюють на свої телефони програми, які допомагають їм досягти цих цілей [30].

Так, компанія AVADA MEDIA виділяє три типи застосунків для спорту:

- додаток для конкретного бізнесу;
- додатки як самостійний сервіс або стартап;
- комбінація першого і другого.

Розглянемо детальніше ці три типи.

Додаток для конкретної компанії. Додаток на iOS і Android стане незамінним інструментом для сервісу та маркетингу в мережах тренажерних залів і фітнес-клубів. Користувачі можуть використовувати програму на своєму смартфоні для::

- купити абонемент;
- переглянути розклад тренувань;
- замовити персональне тренування;
- переглянути інформацію про тренерів;
- залишити відгук та інш.

Через додаток можна відправляти користувачам інформацію про акції, знижки та інші важливі новини.

Додатки для занять спортом можуть функціонувати як самостійні сервіси або стартапи. Вони можуть включати широкий спектр можливостей, починаючи від самоосвіти йоги або пілатесу і закінчуючи програмами тренувань для преса. У розробці таких додатків ключовими є ідея замовника та ретельне вивчення потреб потенційних користувачів. В таких додатках може бути присутня реклама, додатковий платний контент або можливість замовлення додаткових послуг.

Також можлива комбінація перших двох варіантів. Наприклад, для мережі тренажерних залів можна створити додаток, в якому користувачі зможуть записувати свої тренування, відстежувати прогрес і фіксувати кількість спожитих калорій [30].

Як було написано вище, є три типи додатків для занять спортом. Нас цікавить саме застосунок як самостійний продукт або комбінований. На сайті компанії Wezom прописано особливості таких програм.

Незалежно від обраного типу фітнес-додатку, їх поєднує одне - наявність певного функціоналу та можливостей. Головною метою є приносити користь як користувачу, так і власнику.для цього потрібно дотримуватись певних особливостей, а саме:

- Функція реєстрації та авторизації.
- Наявність особистого кабінету чи профілю користувача.
- Підключення сторонніх пристроїв.
- Відстеження активності користувачів.
- Повідомлення та нагадування.
- Постановка цілей.
- Модель монетизації.

Можливості реєстрації та авторизації. усі користувачі повинні мати можливість зареєструватися в програмі, а авторизація має бути простою та зрозумілою. Реєстрація дає доступ до персональних даних, статистики та персонального навчання. Для власників додатків це можливість керувати своєю клієнтською базою, зрозуміти їхні потреби та забезпечити ефективне спілкування.

Наявність особистого кабінету чи профілю користувача. Особистий обліковий запис або профіль користувача надає доступ до персональних даних і всіх функцій програми. У цьому особистому просторі можна переглядати свої особисті тренування, показники, статистику та інші персональні дані.

Підключення сторонніх пристроїв. Щоб мобільний фітнес-додаток був ефективним, він повинен мати можливість підключатися до зовнішніх пристроїв, таких як розумні годинники та фітнес-браслети. Ця функція підвищує зручність для користувачів і приносить користь власникам додатків, наприклад, підвищує лояльність клієнтів, залученість і утримання завдяки покращенню зручності використання.

Відстеження активності користувачів. Однією з ключових функцій є ведення обліку та моніторинг результатів. Ця функція є ключовим мотиватором для користувачів, переконуючи їх продовжувати користуватися додатком і займатися спортом.

Повідомлення та нагадування. Також важливою мотивацією є регулярні повідомлення, які нагадують користувачам про заняття, харчування та інші завдання. Ці повідомлення значно підвищують зацікавленість, а регулярні нагадування спонукають користувачів проводити більше часу у програмі.

Постановка цілей. Усі мобільні фітнес-додатки містять можливість встановлювати цілі. Інтелектуальний візуальний дизайн і додаткова мотивація роблять додаток більш захоплюючим і привабливим для користувачів.

Модель монетизації. Фітнес-програми повинні принести користь своїм власникам. Залежно від обраної моделі монетизації розробники пропонують різні варіанти впровадження. Найпопулярніші з них – реклама, платні версії з розширеннями, партнерські угоди та підписки. Вибір моделі монетизації залежить від цільової аудиторії вашого додатка [31].

Також, варто розглянути види монетизації, адже вони приносять користь саме замовнику, а значить він буде найбільше в цьому зацікавлений. Тож, існує три види:

- Платні програми. Мета розробити безкоштовний фітнес-додаток з обмеженою функціональністю та надати можливість розширити функціональність за окрему плату. Зазвичай це включає навчання під керівництвом персонального тренера, персоналізовані плани харчування, персоналізовані тренування та інші додаткові послуги.
- Покупки із програми. Такі програми вигідні в продажу як послуг, так і товарів. Можна надати відслідковування спортивно харчування, персональних тренуваннь, можливість придбати одяг, сувеніри, засоби догляду та багато іншого. Також можна легко додати партнерів та їхні інтернет-магазини до програми.
- Реклама. Можна монетизувати мобільний фітнес-додаток, показуючи рекламу, надаючи користувачам низку безкоштовних функцій. Хоча існує

багато способів інтеграції реклами, важливо розглянути цю функцію з технічної точки зору під час розробки програми [31].

Ефективна фітнес-програма повинна містити різноманітні функції. Важливо враховувати, що можна комбінувати кілька методів монетизації. Враховуючи ці функції, програми можуть досягти двох основних цілей: принести користь клієнтам і принести користь власникам [31].

Існує кілька напрямків мобільних додатків для спорту. Зосередження на певній сфері накладає певні обмеження, але підвищує цінність такого програмного забезпечення. Тому під час розробки важливо визначитися з вибором правильного типу фітнес-додатку. Ось кілька типів додатків для фітнесу, які варто розглянути:

- Тренування та вправи.
- Правильне харчування та дотримання дієт.
- Персональний тренер.
- Багатофункціональні програми.
- Трекінг.
- $\bullet$  Велнес

Розглянемо їх детальніше. Фітнес-додатки повинні містити плани тренувань, детальний опис техніки вправ, готові програми тренувань тощо. Основна мета цього додатка — показати користувачам правильний спосіб тренувань і дати їм можливість керувати своїми тренуваннями та відстежувати свій прогрес.

Цей фітнес-додаток підходить для аудиторії, яка прагне схуднути, набрати вагу або змінити форму тіла. Програма моніторингу якості харчування має здатність «адаптуватися» до кожного користувача, відстежувати прогрес, надавати статистику результатів і ряд інструментів. Ці інструменти включають лічильники калорій, рецепти, поради щодо харчування, можливість спілкування та взаємодії з іншими користувачами через соціальні мережі, спільноти та інші функції.

Ідеальне рішення для вашого фітнес-центру. Завдяки цьому фірмовому додатку фітнес-центри мають можливість пропонувати своїм клієнтам персональне онлайн-тренування. Це покращує взаємодію з клієнтами та допомагає залучати нових користувачів до тренажерного залу. Ваша програма може публікувати регулярні навчальні потоки та відео, проводити семінари та надавати інший корисний вміст. Крім того, додаток дозволяє налаштувати систему оплати за навчання. Крім того, ви можете запропонувати послугу особистого тренера, який стежить за вашими результатами онлайн.

Це ефективне рішення для фітнесу. Додаток поєднує в собі широкий спектр функцій, від корисного контенту до спілкування з особистими тренерами та оплати абонементів у спортзал. Однак витрати на розробку таких програм можуть бути високими через велику кількість функцій. Це зручне рішення для користувачів, оскільки вони можуть отримати доступ до всіх необхідних функцій в одній програмі. Ви можете контролювати свої тренування, харчування, використовувати трекери та насолоджуватися персоналізованими функціями. Для компаній можливість впровадження платних функцій забезпечує гнучкість монетизації. Крім того, універсальність програми допоможе збільшити вашу аудиторію та зацікавити різних користувачів.

Якщо говорити про прості додатки, то його основна функція — це бухгалтерія. Вони можуть розраховувати калорії, відстань, швидкість і час, але для програми це не дуже важливо. Для цього програма використовує акселерометр мобільного пристрою або підключається до стороннього пристрою, такого як пульсометр чи фітнес-браслет.

Такі програми відносяться до категорії додатків, присвячених альтернативним видам фітнесу, таким як йога, медитація, східні практики. Користувачі можуть переглядати аудіо- та відеовміст, як-от вправи, демонстрації техніки та мотиваційний вміст. Такі програми також можуть містити таймер для зручного контролю тривалості заняття [31].

Як було зазначено вище, проблема сучасних мобільних додатків для занять спортом полягає в орієнтації на практичну частину, але розберемося з цим детальніше.

Загалом, будь-яка програма, що навчає або інструктує, користується актуальністю. Адже виконує роль, здебільшого безкоштовного, тренера, який завжди під рукою. Але, як і кожен репетитор, так і кожен додаток є різним. Метою цього дослідження є аналіз аналогів та прототипів застосунків, вивчення критерії розробки вдалого дизайну [3].

При створенні мобільних додатків найскладнішим завданням є не тільки привернути увагу користувача до продукту, але й зберегти його активність у додатку на тривалий термін. Дослідження показують, що понад 80% клієнтів відмовляються від своїх платних підписок або навіть припиняють користуватися програмою протягом перших 2-3 місяців після встановлення програми. Оскільки втрачено так багато потенційних користувачів, причини їхньої відмови ставляться під сумнів, необхідно проаналізувати рівні лояльності та розробити нові стратегії, щоб утримати користувачів у програмі. [24].

Розглянемо результати проведеного опитування. Зазначимо, що воно охопило аудиторію віком від 16 до 30 років. Серед усіх додатків для заняття спортом в нашій країні найбільш популярним виявились застосунки від Leap Fitness Group. У пошуку G[oogle](https://play.google.com/store/games) Play продукти цієї компанії займають перші місця. Отже, вважаємо за необхідне дослідити дизайн саме цих додатків [3].

Серед кольорової гами частіше бачимо чорний та темно сині кольори на фоні, та білі або ж світлі відтінки кольорів на першому плані. Чорний колір асоціюється зі стриманістю та силою, його часто обирають як базовий колір спортивних брендів [32]. Темний синій колір має більш виграшну позицію стосовно спорту, так як символізує завзятість, наполегливість, відданість та серйозність [33].

Також, цікавим є використання різних кольорів у окремих застосунках Leap Fitness Group. Можна побачити червоні, зелені, фіолетові, рожеві, блакитні та оранжеві кольори. Проаналізувавши їх значення, можна зробити висновок, що компанія ретельно підходить до вибору кольору. Що не можна сказати про окремі варіанти композиційних рішень. Для сприйняття інформації потрібен вільний простір. Перенасичення контентом, вважаємо, одною з проблем дизайну. Так, при створенні вдалого дизайну можна втримати увагу користувача довше [3].

Прикладом вдалого інтерфейсу вважаємо додаток SHealth. Він майже повністю заповнений інфографікою та має гейміфіковані елементи, що допомагає втримати увагу користувача. Білий колір фону передає тему додатку – створює атмосферу чистоти та здоров'я, також не навантажує погляд, допомагає сприймати інформацію.

Під час проведення дослідження було визначено, що найпопулярнішими додатками в нашій країні є застосунки від Leap Fitness Group. Проаналізувавши їх продукти було визначено, що компанія ретельно підходить до вибору кольорів, але нехтує композицією [3].

#### <span id="page-34-0"></span>**2.2. Опис галузі та цільової аудиторії**

Питання галузі розробки дизайну користувацьких інтерфейсів для додатків по фітнесу не є новим. Але також не є достатньо розвиненим. Існує надто мало застосунків з дійсно вдалим дизайном.

Зазвичай робота дизайнера починається з отримання замовлення, від компанії в якій він працює, або від замовника, якого знаходить сам. Надалі йде вивчення самого замовлення та побажать у ньому. Після того, вивчення та аналіз аудиторії та її потреб. Далі - розробка, яку було описано у попередньому розділі.

Тема дизайну мобільних додатків дуже важлива в сучасному світі, де кількість мобільних пристроїв зростає, а попит на такі додатки відповідно зростає. Наприклад, останні статистичні дані показують, що з 1 мільярда користувачів Facebook 600 мільйонів використовують мобільні пристрої для доступу до соціальної мережі. Крім того, 15% трафіку на сторінки збору коштів і пожертвувань у США генерується через мобільні пристро [7].

Аналіз аудиторії є важливим кроком у створенні чудового інтерфейсу користувача. Важливо з'ясувати, для кого призначений ваш продукт, і визначити їхні основні потреби. Ці потреби класифіковано за ступенем важливості, щоб забезпечити оптимальну взаємодію з користувачем.

Цільова аудиторія - це термін, що використовується в маркетингу, і він означає групу людей, які мають спільні інтереси, потреби або стиль життя [34].

Аудиторію будь-якого користувацького інтерфейсу в загальному можна поділити на:

- Цільова аудиторія користувацького інтерфейсу визначається як передбачувані відвідувачі проєкту та відвідувачі, яких повинен зацікавити наданий матеріал
- Аспекти інтерфейсу користувача. Аудиторію можна розглядати як своєрідну цільову аудиторію, але це не дуже сформульовано. Це люди, які заходять на вашу сторінку з «бічними» запитами, які так чи інакше пов'язані з тематикою вашої сторінки. Вони зайдуть на ваш сайт, але якщо вони не є вашою основною цільовою аудиторією, вони швидко покинуть ваш сайт. Однак якщо аудиторія актуальна, вона залишається. Тому вторинна аудиторія інтерфейсів користувача також заслуговує на увагу та розгляд.
- Випадкова аудиторія для інтерфейсу користувача або веб-сайту складається з людей, які випадково зайшли на ваш сайт за некоректним запитом, який з певних причин займає високі позиції в рейтингу пошукової системи. Такі глядачі зазвичай не особливо цікавляться і, як правило, просто залишають сайт [7, с. 47].

Залежно від контенту сайту можна визначити загальні характеристики цільової аудиторії та скласти «портрет клієнта».

Профіль клієнта систематизує інформацію про типових представників цільового користувача, наприклад вікову групу, стать, соціальний статус, інтереси та життєві цінності. На основі цього існує можливість визначити колірну схему та стиль майбутнього інтерфейсу, а також створити правильний контент, візуальне представлення та рівень комунікації для цільової аудиторії.

Завдяки профілю клієнта отримується більш детальна інформація про характеристики та вподобання клієнта (і його мінливі потреби), сегментується цільова аудиторія, коригується асортимент продуктів і послуг, розробляються актуальні пропозиції [35].
Важливими етапами при розробці мобільного додатку є вивчення аудиторії та її потреб, а саме її "болі", прихильності, можливості та вимоги. Ефективна пропозиція цінності продукту базується на розумінні проблем і потреб клієнта, але неможливо вирішити всі больові точки одночасно. Тому важливо зосередитися на кількох ключових проблемах, які продукт може адекватно вирішити.

Дослідження користувачів допомагає зрозуміти, як саме цільові клієнти сприймають продукт і як він відповідає їхнім цілям і завданням. Дослідження цільової аудиторії слід проводити на ранніх стадіях розробки продукту. Без нього дизайн інтерфейсу базувався б виключно на власному досвіді та припущеннях, які не є достатньо об'єктивними [20].

Первинні дослідження по суті зводяться до нових даних, щоб зрозуміти, для кого ви проєктуєте та що ви плануєте проєктувати. Це дозволяє перевіряти ідеї за допомогою користувачів і створювати рішення, які є більш важливими для них. Дизайнери зазвичай збирають подібні дані за допомогою опитувань або анкетування або інтерв'ю з окремими особами або невеликими групами.

Перш ніж розпочати пошук людей, важливо зрозуміти, що ви хочете доcлідити, а також тип або якість даних, які ви хочете зібрати. У статті з Університету Суррея автор звертає увагу на два основні вимоги до проведення первинних досліджень: обґрунтованість і практичність.

Обґрунтованість даних означає, що вони є правдивими і розповідають про те, що вивчається. Не маючи доказів, дані можуть бути ненадійними.

Хороші дослідження не просто мають хороші дані; вони також мають зручний дизайн і функції, які користувачі люблять і потребують.

Оскільки дизайнери більше зосереджуються на візуальному складовому дизайні, це дослідження часто не розглядається. Це викликає поверхневе розуміння тих, для кого він призначений. Такий підхід суперечить концепції UX. Це орієнтоване на клієнта. UX дизайн базується на дослідженні, щоб зрозуміти потреби людей і те, як продукти або послуги, які ми створимо, будуть корисними для них.

Оскільки дизайнери більше зосереджуються на візуальному складовому дизайні, це дослідження часто не розглядається. Це викликає поверхневе розуміння тих, для кого він призначений. Такий підхід суперечить концепції UX. Це орієнтоване на клієнта. UX дизайн базується на дослідженні, щоб зрозуміти потреби людей і те, як продукти або послуги, які ми створимо, будуть корисними для них.

Проєктування UX залежить від дослідження аудиторії. Незалежно від того, чи проводиться це дослідження спеціально для вас у великій корпорації або ви є єдиним юзабіліті-спеціалістом у стартапі, це важлива частина процесу проєктування. Як UX-дизайнер, вам обов'язково потрібно знати все про свій продукт. Тим не менш, для успішного дизайну необхідно проводити дослідження з реальними користувачами, оскільки ваша інтуїція не завжди може безпомилково визначити, що сподобається користувачам [7, с. 21].

Аналізуючи користувача мобільних додатків для фітнесу, можна сказати, що основною метою таких людей є вдосконалення тим, чи іншим чином своєї фігури. Тобто, скачуючи додаток, людина переслідує одну, або декілька, з цих цілей:

- скинути вагу;
- набрати масу тіла;
- підтягнути фігуру та виглядати стрункіше;
- покращити здоров'я;
- підвищити самооцінку [36];
- покращення емоційного стану.

Тобто, зробимо висновок. що люди мають доволі різні причини. щоб звернутися о подібних застосунків. Незалежно від статі, сімейного, соціального та фінансового становища, людина що має одну з наведених вище цілей, здебільшого завантажить додаток, аніж піде до спортзалу, адже це, зазвичай безкоштовно. Нагадаємо, до уваги ми беремо саме розробку додатку для домашніх тренувань, тобто такого, який формує процес тренування, складаючи його з певних вправ, регулює час та повторення, демонструє та описує правильність виконання, відслідковує прогрес.

Опишемо кожну з цілей користувачів детальніше. Людини з бажанням скинути вагу, набрати масу або ж підтягнути фігуру мають загально очевидні цілі. Скоріше за все додатки від компанії Leap Fitness Group, про яку йшла мова вище, спрямовують свої продукти саме на таку аудиторію, адже їм, власне, не потрібні привабливі та естетичні за дизайном застосунки. Вони майже не звертають на це уваги. Головне тут практична користь та функціонал. Правильне композиційне рішення також має важливість, адже це впливає на зручність користування.

Можна припустити що "болі" таких людей виходять з двох паралелей сприйняття свого тіла. Частина цих людей вирішує займатися спортом, через неприйняття свого тіла, не любов до нього, можливу огиду. Заглиблюючись у психологію, такі люди навряд чи будуть задоволені процесом, а особливо результатом. Але аналізуючи аналогічні додатки, можна побачити, що багато з них розраховують саме на "біль" від неприйняття свого тіла, зображуючи, які саме перетворення користувача очікують.

Говорячи про іншу частину користувачів з такою метою, прийдемо висновку, що вони починають займатися спортом саме через любов до себе. Скоріше за все, саме для таких людей було б приємніше користуватися пропрацьованим з точки зору естетики дизайну, адже ці люди знають собі ціну і хотіли б для себе кращого.

Мета покращення здоров'я та самооцінки часто пов'язана з попередніми цілями, оскільки, як вже зазначено, цілі користувачів можуть бути різноманітними. Що стосується здоров'я, очевидно, що люди, які займаються спортом (навіть як непрофесійні спортсмени), мають значно краще здоров'я, ніж ті, хто не займається спортом. Це пояснюється тим, що фізичні вправи поліпшують роботу серця, нормалізують кров'яний тиск, позитивно впливають на всі важливі системи організму та сприяють покращенню мозкової активності.

Існує також відомий факт, що фізичні тренування підвищують імунітет. Дослідники продемонстрували, що люди, які регулярно займаються фізичними

вправами щонайменше 3 рази на тиждень, мають значно менше схильності до захворювань [36].

Самооцінка, відповідно, покращується внаслідок відчуття виконаної роботи та відслідковування прогресу. Такі невеликі "перемоги" кожен день, дають відчуття та віри в те, що людина здатна на більше.

Ще однією ціллю окремої категорії користувачів є покращення емоційного фону, важливо не плутати з підвищенням самооцінки. Мова йдеться про людей з психічними розладами та незначними порушеннями, наприклад такими як апатичні та депресивні стани. Відомо, що людям з подібними проблемами рекомендовано займатися спортом для покращення свого положення.

Охарактеризувавши "болі" користувачів мобільних додатків для занять спортом з певними цілями, можна зробити висновок, що для певної категорії людей взагалі не важливий дизайн такого додатку з точки зору естетики, адже їм, відповідно, важливіше є практична та функціональна частина застосунку. Однак, на противагу таким користувачам. інша категорія скоріше обрала б з двох якісно пропрацьованих на функціональному рівні додатків саме той, який би мав додатково вдалий дизайн, адже їм не все одно.

Також можна припустити, що навіть ті, для кого візуальна частина не є важливою, скоріше оберуть більш привабливий застосунок. Але не слід претендувати на особливу увагу таких людей, якщо вони вже впродовж довгого часу користуються іншим застосунком, адже той "інший" для них є банально звичним, а тому зрозумілішим.

Тож, перевагами використання мобільних додатків для занять спортом є:

- створення власної програми для заняття спортом або обрати вже готову;
- можливість підтримувати деякі інші повсякденні справи та корисні звички;
- відслідковування пульсу, кроків, стресу та іншого [37].

#### **2.3. Визначення технічного завдання**

Коли перед UI-дизайнером постає завдання передати замовнику готовий проєкт з високим рівнем надійності й мінімумом помилок, етап тестування стає критично важливим.

UI testing — процес перевірки графічного інтерфейсу користувача на предмет його відповідності специфікаціям, загальним принципам і вимогам конкретного проєкту. Цей процес передбачає імітацію дій користувача — кліки на кнопки, переходи по посиланнях, та інші дії подібного плану. Таким чином перевіряється коректність роботи, взаємодія компонентів один з одним та зручність інтерфейсу в цілому [38].

Так склалося, що більше уваги зазвичай приділяють функціональному виду тестування, оскільки завдання "щоб усе працювало" вважається вкрай важливим. Втім не менш важливим є і те, щоб робочий продукт та його елементи, ще й добре виглядали.

Виникають цілком логічні запитання: яким же критеріям повинен відповідати інтерфейс, щоб його можна було вважати хорошим? Ось декілька основних пунктів якісного інтерфейсу:

- Інтерфейс продукту відповідає прототипам.
- Типографіка.
- Відповідність стилю.
- Адаптивність.
- Відповідність стандартам.
- Використання функціоналу.
- Перевірка орфографії.
- Перевірка полів та стандартних елементів.
- Елементи інформування.

Розглянемо ці пункти детальніше. Тож, інтерфейс продукту має відповідати прототипам. Візуальна відповідність, положення елементів та відстані між ними повинні бути аналогічні тим, що були передбачені на макеті проєкту.

Стосовно типографіки, текст повинен бути добре читабельним на загальному фоні та інших елементах. Також, повинно бути чітко зрозуміло де заголовки, а де основний контент. Не можна використовувати понад три шрифти.

З приводу відповідності стилю, у замовника вже може бути фірмовий стиль чи брендбук, який передбачає певну колірну гамму, шрифти та інші стандартизовані чи споріднені елементи. В такому випадку потрібно перевірити чи дизайн продукту відповідає цим вимогам.

Важливо перевірити як елементи інтерфейсу відображаються на екранах різних розмірів та на різних орієнтаціях.

Перевірка інтерфейсу додатку на відповідність вимогам Google та Apple. Є певні елементи, які обов'язкові для нормальної роботи в середовищі однієї ОС, але непотрібні в іншій.

Потрібно перевірити правильність використання функціоналу. Важливо переконатися, що інтерактивні елементи інтерфейсу "поводяться" належним чином: кнопки реагують на натискання, налаштування працюють правильно тощо. Всі елементи повинні бути достатнього розміру, щоб користувач міг без проблем їх використовувати.

Необхідно також перевіряти текст на орфографічні помилки, оскільки це може зіпсувати репутацію розробників, якщо їх буде багато. Також, через помилки в тексті користувачі можуть неправильно зрозуміти призначення того чи іншого елементу.

Перевірка полів та стандартних елементів. Тестування: як поле буде поводитись при введенні некоректних даних, якщо вводиться довга назва, при виділенні даних тощо. Вигляд, положення і реакція чек-боксів, радіо-кнопок, полів для спецінформації (номер кредитної карти) та ін.

Також необхідно перевіряти вигляд і розміщення всіх повідомлень про помилки, сповіщень та інші речі, які відносяться до цієї категорії [38].

Розглянемо критерії правильного складання технічного завдання:

● введення і загальні відомості. Тут вказується назва компанії, її логотип, рід діяльності, досягнення, шлях розвитку, унікальні пропозиції, переваги;

- призначення і цілі. Доцільно визначити цільову аудиторію і цілі додатку, а також його тип, адже від цього буде залежати функціонал ресурсу;
- додаткові побажання клієнта. Замовник вказує свої вимоги до створення застосунку;
- вимоги до дизайну і структури, інтерактивні елементи і їх реакції на взаємодію користувачів, а також ставлення до шрифту, стилістики та кольорового оформлення, на основі яких буде здійснюватися промальовування елементів ресурсу для майбутньої верстки;
- вимоги до контенту, від якості якого залежить поведінковий фактор аудиторії і конверсія;
- технічні вимоги до верстки і роботи додатку.;
- порядок контролю виконання робіт, їх вартість, терміни тестування та складання проєкту [22].

Починаючи написання технічного завдання, зазначимо відсутність замовника, а разом з ним, і конкретного завдання, побажань, фірмового стилю, кольорової гами, особливих деталей. Тому наразі маємо лише назву додатку, прописану в темі дипломної роботи, а саме - "Мої тренування". Також, логотип відсутній та потребує розробки.

Опишемо концепцію та специфічні особливості майбутнього дизайну інтерфейсу мобільного додатку. Як було зазначено вище, застосунки для фітнесу діляться на три типи: для конкретного бізнесу, як самостійний продукт та комбінація першого і другого. Нас цікавить саме другий варіант, так як у нас немає нічого про тренажерні зали або магазини товарів для спорту.

Так, в результаті розробки маємо отримати дизайн-інтерфейс застосунку, як продукту, який можна використовувати разом з смарт-годинником, а саме програму, що створює програми тренувань та керує домашніми тренуваннями. Наголосимо, що додаток буде враховувати лише вправи, які можна виконувати у домашніх умовах без додаткового обладнання.

Обрати кольорову гаму додатку видається легшим, ніж є насправді, адже кольори на прями впливають на враження від додатку. Тому. слід підходити до вирішення цього питання серйозно.

Проаналізувавши кольорові гами аналогів, можна сказати, що багато з них використовують чорний колір як фоновий. Або ж обирають темний відтінок будь-якого кольору для фону.

На чорному, або темному фоні, зазвичай розміщують елементи з яскравим насиченим кольором, наприклад синім, фіолетовим оранжевий, червоним. Така взаємодія кольорів підсвідомо натякає користувачу на активність, агресію та завзятість стосовно тренувань.

Використовуючи світлі кольори для фону, через що суттєво знижуються контрасти елементів, застосунок претендує бути розробленим саме для жіночої аудиторії. Адже, відповідно до стереотипного мислення, чоловіки з меншою вірогідністю будуть користуватися додатками з "ніжними" та світлими кольорами. Однак, саме темні та контрастні кольори є універсальними у цьому випадку. Такий інтерфейс має шанси привернути увагу як чоловіків, так і жінок. Саме тому було обрано кольорову гаму з основними кольорама: чорним, оранжевим та жовтим. Також для гармонійності будуть використовуватись блідо-сині та сірі відтінки.

Колір відіграє важливу роль у дизайні. Певні поєднання кольорів або використання окремих кольорів може викликати певні ефекти або викликати певні бажання в людини. Психологічний підхід до кольору розглядає зв'язок між кольором і людськими емоціями, причому кожна емоція пов'язана з певним кольором і кожен колір викликає певну емоцію. Деякі колірні поєднання вважаються особливо вдалими, наприклад в рекламі. Біле на червоному, чорне на жовтому, жовте на зеленому, синє на білому, жовте на чорному, чорне на білому, жовте на синьому, біле на синьому [39, с.19].

Багато кольорів часто вважаються активними, радісними та підбадьорливими, тоді як інші відомі своєю похмурістю та пригніченістю [40, с. 239]. Варто враховувати це при розробці додатку.

Важливими елементами будуть градієнти та напів-прозорі об'єкти, панелі. Також необхідно розробити зображення для демонстрації виконання вправи, у растровому або векторному форматі. Актуальним є питання розробки інфографіки.

З приводу шрифтів, необхідно зазначити, що варто використовувати саме групу гротескних шрифтів. По-перше, через те, що вони краще читаються на екранах, будь то телефони, або комп'ютери. По-друге, гротескні шрифти будуть виглядати стримано і водночас "міцно", "брутально", а це підвищить загальне враження агресивної активності, яке вже буде створено за допомогою кольорової гами. Тож, варто уникати шрифти з груп антиква та рукописні, адже вони більш "витончені". Відкритим залишається питання використання акцидентних шрифтів, адже в процесі пошуку можуть бути знайдені цікаві варіанти з потрібним ефектом.

## <span id="page-45-0"></span>**РОЗДІЛ ІІІ РОЗРОБКА UX/UI ДИЗАЙНУ ІНТЕРФЕЙСУ [МОБІЛЬНОГО](#page-45-0) ДОДАТКУ ДЛЯ ЗАНЯТЬ [СПОРТОМ](#page-45-0)**

#### **3.1. Пошуково-проєктний етап**

Ознайомившись з технічним завданням роботи, можемо розпочинати практичне виконання дипломного проєкту. Для початку визначимо типи екранів для розробки дизайну:

- загальний (має нумерацію тренувань по дням);
- екран запуску;
- статистика користувача (графіки успішності, календарні плани, відслідковування ваги і т.д);
- сторінка смарт-годинника;
- анкета користувача (особиста інформація);
- екран налаштувань;
- перелік вправ у певному тренуванні (попередній перегляд завдань перед початком тренування);
- виконання вправи у процесі проходження тренуванні;
- опис виконання певної вправи, рекомендації;
- екран перерви між вправами;
- екран завершення вправи + мотивація;
- Щоденні завдання, або завдання для підвищення рівня.

Також окремо потрібно наголосити на додатковій розробці наступних елементів застосунку:

- меню додатку;
- створення ілюстрацій виконання вправ (за допомогою векторної, або растрової графіки);
- розробка логотипу.

Зазначимо, що розробка логотипу буде виконуватись у кінцевих етапах проєктування дизайну інтерфейсу, щоб узагальнити та вирізнити продукт, як унікальний та самостійний об'єкт. Так, як було зазначено вище, у нас немає

конкретного замовника, компаній, лого та фірмового стилю, тому легше буде створити логотип на основі розробленого продукту, аніж розробляти застосунок базуючись на візуальній складовій логотипу.

Опишемо кожен з типів екранів та додаткових необхідних елементів. Але для початку, для більшої організації, розберемо меню додатку (див. рисунок 3.1).

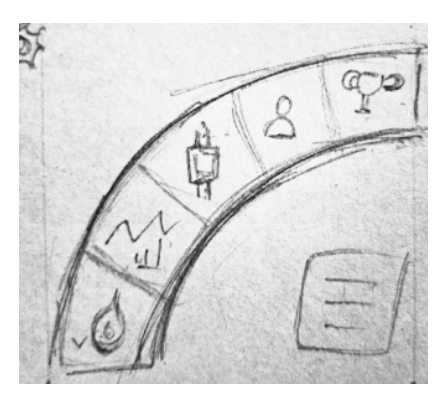

Рисунок 3.1 - Ескіз меню додатку

Меню додатку буде вмикатись через прямокутник при натисканні на нього. Далі висвічується кругова панель, яка дозволяє переходити на різні сторінки додатку. Така організація та композиція основних кнопок додатку розміщена саме у нижньому правому куті для комфорту користувача, адже, як ми знаємо, зазвичай люди користуються саме великим пальцем для взаємодії з телефоном.

Розглянемо іконки у меню. Вогник - іконка головної сторінки тренувань (див. рисунок 3.2). Графік - іконка сторінки зі статистичними даними (див. рисунок 3.3). Далі сторінка смарт-годинника, який можна підключити на сторінці налаштувань (див. рисунок 3.4). Наступна іконка - сторінка анкети користувача (див.рисунок 3.5). Останньою є зображення сторінки щоденних цілей (див. рисунок 3.6).

Послідовність іконок на панелі меню не є остаточною, тому, скоріше за все, буде змінюватися.

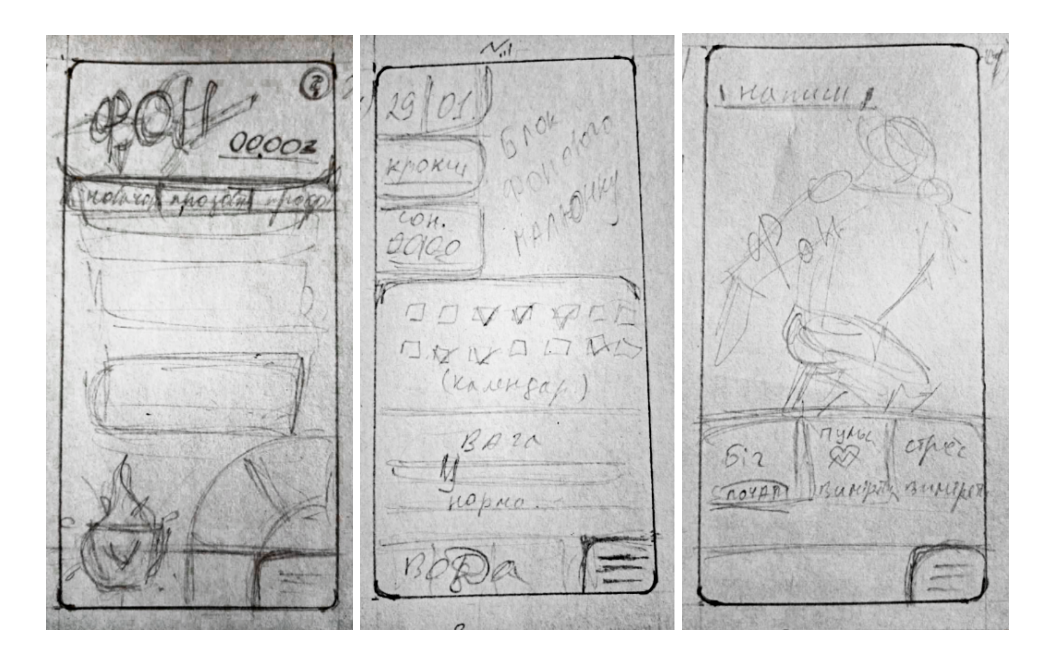

Рисунок 3.2; 3.3; 3.4 -Ескізи екранів: головного, графіків, смарт-годинника

 $\infty$ C92456 1 图版  $BHT$  $RDT$ 

Рисунок 3.5; 3.6 - Ескізи екранів: анкета, сторінка завдань

Отож, розглянемо головний екран. Основними елементами на ньому є список тренувань, який прогортується зверху до низу, так, щоб день тренування знаходився ближче до великого пальця. Тренування діляться на три групи: новачок, продовжуючий та профі, відповідно за складністю вправ. Знизу з права - кнопка меню, зліва - гейміфікований елемент, що рахує "палаючий" режим (тобто кількість днів тренувань підряд, без пропусків). Зверху знаходиться фонове зображення.

Екран статистики та графіків зверху з правого боку містить в собі фонове зображення. З лівої сторони відображається дата, кількість кроків та, припускаючи, години сну. Нижче зображується календар з відміченими днями тренувань. Далі трафік ваги у співвідношенні до росту людини. Останнім йде зображення графіку випитої води на сьогодні.

Екран для підключеного смарт-годинника дає можливість зробити час для бігу більш організованим, а також відслідковувати свій пульс та рівень стресу. Сторінка складається з двох частин: нижньо меншої - функціональної, та більшої верхньої - фонової.

Наступна сторінка - анкета користувача. Зверху можна додати свої фото та нік. Нижче йде перелік даних, таких як вік, стать, ріст, вага. Також можна додати мотиваційний текст для завершення тренування. У кінці є пункт налаштування, сторінку яких розглянемо нижче.

Сторінка щоденних завдань буде також, як елемент гейміфікації. Зверху розташовується значок кубку - тобто рівня. За виконання завдань рівень буде підвищуватись, на відміну від елементу на головному екрані, прогрес при пропусках скидатися не буде. Також бажання підвищити рівень. має бути мотивацією для виконання різних завдань. Вони, до речі, будуть розташовуватися як список посередині екрану.

Важливо описати і екрани процесу тренувань. Після натискання користувача на сьогоднішнє тренування, відкривається сторінка з вправами даного тренування (див. рисунок 3.7). Зверху на сторінці буде фон та кнопка повернення на попередню сторінку. Далі перелік вправ, які можна прогорнути. Унизу розташовується кнопка "почати". Після натискання, розпочинається тренування, та висвічується вправа (див. рисунок 3.8). На екрані зображується сама вправа в анімації з назвою, а також нижче елемент для коригування виконання (або таймер, або кнопка, яку можна натиснути після виконання запропонованої кількості повторення вправи). ПІсля завершення, відкривається екран перерви між вправами (див. рисунок 3.9). На ньому зображено лічильник (скільки секунд залишилось до наступної вправи) та наступну вправу, її назва та рекомендований час виконання або кількість повторень. Також, на вправу можна натиснути (або на екрані перерви або на екрані виконання), тоді

відкриється екран інструкції до вправи (див.рис. 3.10), де зображується вправа, назва та опис з рекомендаціями щодо правильного виконання.

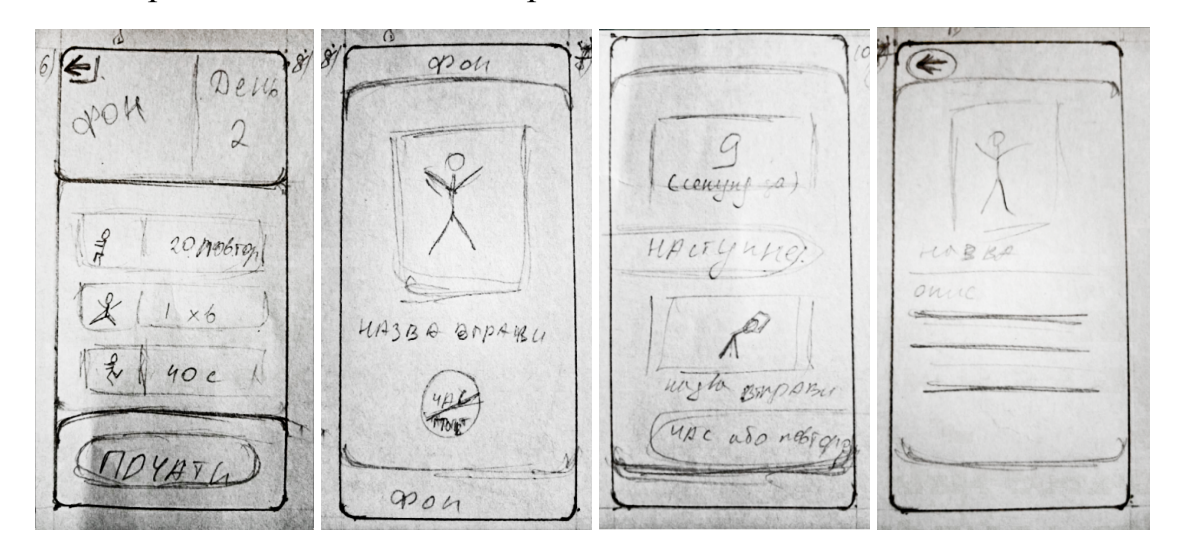

Рисунок 3.7; 3.8; 3.9; 3.10 - Ескізи екранів, що стосуються виконання вправ

Після завершення вправи висвічується екран з вітаннями, мотиваційною фразою, можливістю оцінити тренування та кнопкою завершити (див. рисунок 3.11). Також опишемо екран налаштувань, який можна увімкнути на сторінці анкети користувача (див. рисунок 3.12). на цій сторінці можна налаштувати мову, гучність звуку, нагадування, час відпочинку (для екрани перерви) та інш. Також потрібно розробити екран увімкнення застосунку (див. рисунок 3.13), на якому буде відображатись логотип додатку, та короткий текст. Це все буде на фоні кольорів з концепції.

a styles. SHINONT.  $1111$ 

### Рисунок 3.11; 3.12; 3.13 - Ескізи екранів: завершення вправ, налаштування, екран увімкнення

Це був опис 12 головних екранів інтерфейсу додатку для розробки. Для розробки ескізів було ознайомлено та проаналізовано аналогічні додатки, та приклади дизайну, зображення яких будуть наведені у додатку.

Як вже зазначалося вище, кольорова гама для додатку була обрана наступна: основні кольори для використання - чорний, помаранчевий, жовтий; додаткові кольори - червоний, сірий, білий, синій.

У сучасному світі спостерігається тенденція до використання шрифтів, які є більш легкими для читання, але менш наочними. Результатом цього розвитку є велика кількість різних видів шрифтів, які можна спостерігати практично скрізь [41, c. 549].

Для типографічної складової варто обрати більш брутальний шрифт, наприклад такий, як на рисунках 3.14 та 3.15 (див. рисунок 3.14; 3.15)

**AA-Haymaker** 

**Advokat Modern** 

# HAYMAKER

ADVOKAT MODERD

Рисунок 3.14; 3.15 - Варіанти шрифтів для використання в розробці дизайну

## **3.2. Опис технологічної частини**

Перед початком роботи було зібрано аналогічні зображення та ті, які мали в собі цікаві елементи, які можна б було використати у розробці дизайну (див. рисунок 3.16), також детальніше з ілюстраціями можна буде ознайомитись у додатку.

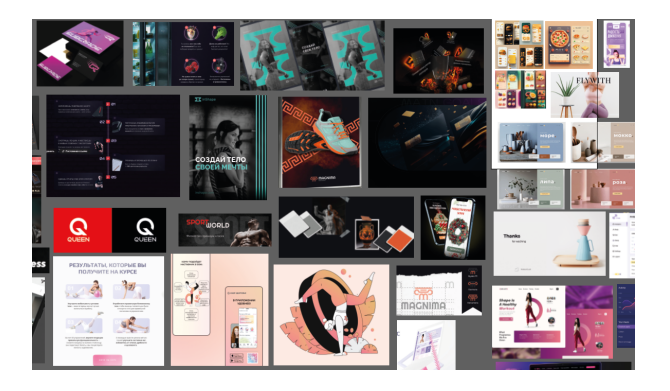

Рисунок 3.16 - Аналоги

За допомогою штучного інтелекту були згенеровані приблизні бажані результати виконаної роботи (див. рисунок 3.17).

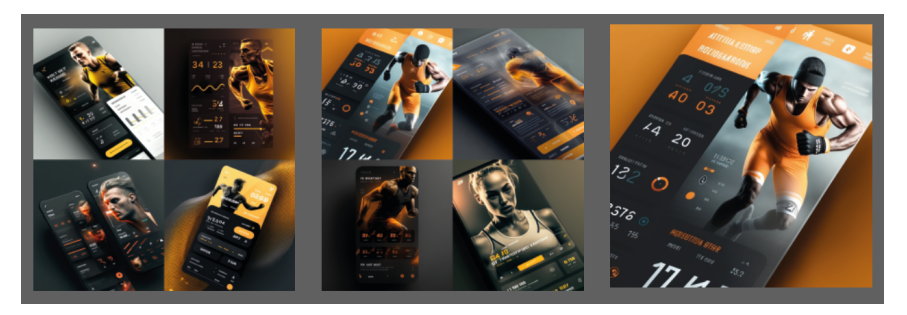

Рисунок 3.17 - Проєктування концепції за допомогою штучного інтелекту

Тож, були визначені варіанти колірної гами, кольори для якої були узяті зі згенерованих зображень за допомогою Adobe Color. Тож, як і планувалося, основними кольорами було обрано - чорний, сірий та помаранчевий.

Також важливими елементами дизайну стали градієнти та ефекти прозорості. За концепцією, ілюстрації мали б переходити у загальний фон.

Для роботи була обрана програма Adobe Illustrator [42], як допоміжна - Adobe Photoshop. Першим кроком розробки став вибір фону та деяких панельних елементів (див. рисунок 3.18).

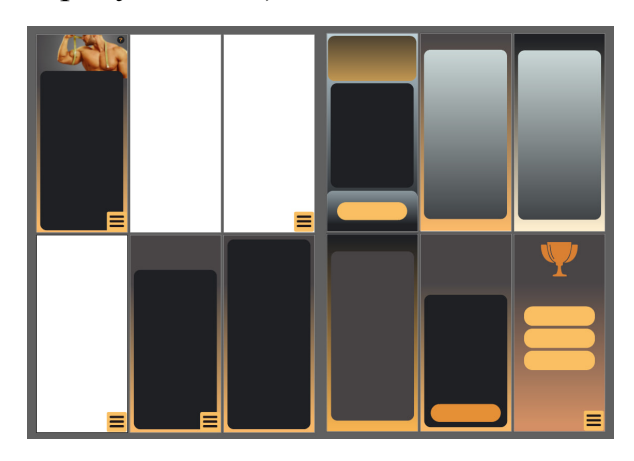

Далі було обрано розробити вигляд та функціонування елементу "меню". Застосовуючи правило "великого пальця", меню розроблялося як кругове (див. рисунок 3.19).

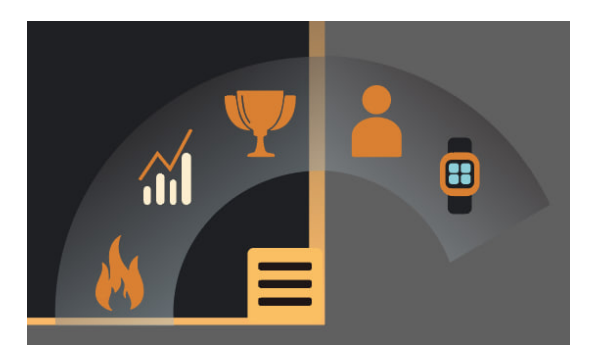

Рисунок 3.19 - Розробка вигляду меню

Меню має п'ять іконок: вогонь (головний екран тренувань), графіки (екран статистики), кубок (екран гейміфікації), людина (екран особистої анкети), смарт-годинник (екран підключеного смарт-годинника).

Наступним кроком було повне заповнення монтажних областей фоном та панельними об'єктами. Коригувалася їх форма та колір.

Потім почали розроблятися значки, наприклад такі, як відерце з вогнем (себто палаючий режим, є також елементом гейміфікації), кубком на відповідному екрані, стрілочки повернення назад та значок запитань (див. рисунок 3.20).

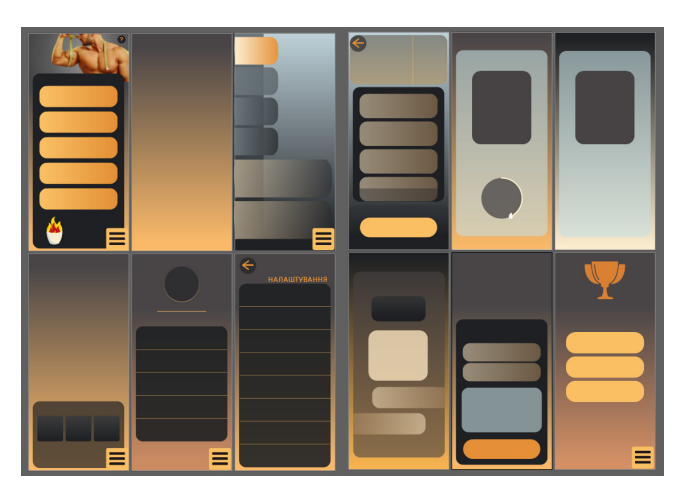

Рисунок 3.20 - Розробка дрібних елементів

Наступним кроком було додавання зображень на фон, для його коригування. А саме були додані: ілюстрація дівчини у боксерських рукавицях на фон екрану статистики, після цієї дії очевидно було змінити градієнт фону, конкретніше - перевернути його стосовно горизонталі; зображення впевненої дівчини на синьому фоні для екрану переліку вправ, у подальшому її буде прибрано, адже вона вибивалася з загальної композиції; ілюстрація смартгодинника для відповідного екрану; зображення відпочиваючої дівчини у спортивному костюмі для екрану закінчення тренування.

Також, у планах було додати ілюстрацію до логотипу на екран увімкнення застосунку, але цю роботу буде виконано пізніше, паралельно з розробкою самого лого.

Після того, екрани почали заповнюватися текстом. Для цього було обрано два шрифти, головний - AA Haymaker Regular, допоміжний - Helvetica Neue OTS (див. рисунок 3.21)

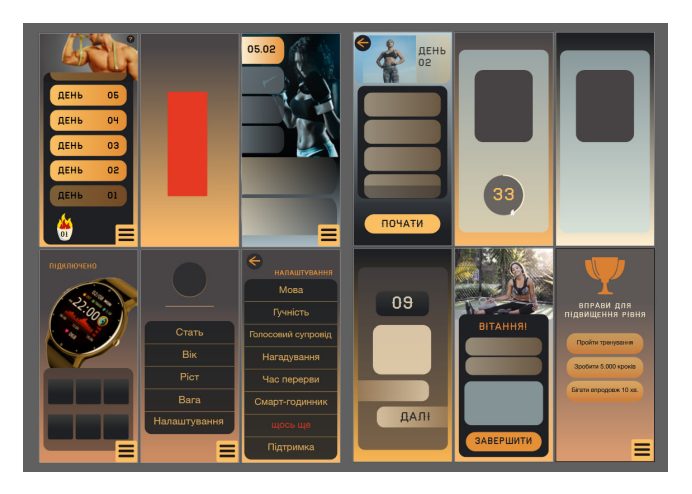

Рисунок 3.21 - Вибір шрифту

Наступний крок - розробка та використання ілюстрацій вправ (див. рисунок 3.22). Фігуруючим об'єктом було обрано людину, без певних ознак статі, одягнену у блакитний комбінезон, для контрастуючого та гармонійного розташування. Також людина має коротке світло коричневе волосся та темно-блакитні кросівки). Ілюстрації розроблені у стилі флет дизайну, який є наразі популярним.

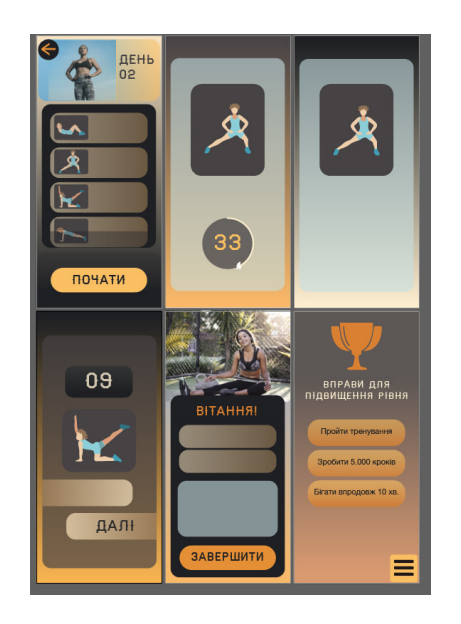

Рисунок 3.22 - Візуалізація вправ

Після цього було розпочато розробку лого та екрану запуску додатку. Логотип на початку був у градієнті чорного та помаранчевого кольорів. Був у формі вогняного шару. "Шар" складався з трьох рисок. Поряд розташовується напис "мої тренування", шрифтом AA Haymaker Regular. Але на тому етапі лого виглядало занадто "суворо" а кольорове рішення майже зливалося з фоном. Тому було вирішено спростити "вогник" та прибрати градієнт. Зазначимо, що всі ці моменти будуть показані у додатку А.

Але й після переробки, результат не задовольняв, адже тепер лого виглядало надто просто і не цікаво, тому кольорову гаму було змінено на чорний та червоний, та знов додався градієнт (див. рисунок 3.23)

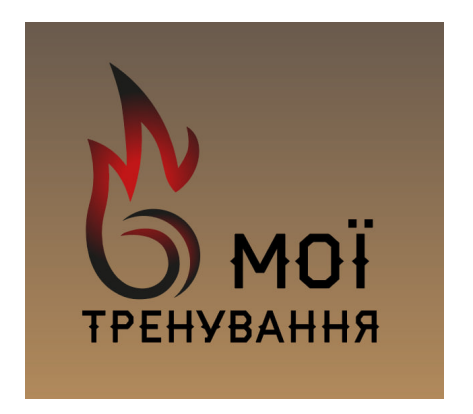

Рисунок 3.23 - Розробка логотипу додатку

Потім було додано зображення дівчини з гантельками на фон. Цей фон був оброблений у Adobe Photoshop, щоб створити плавні переходи, які у даному випадку легше досягти у цій програмі.

Орієнтуючись на лого, було перероблене відерце з вогником (елемент на головній сторінці). Тепер він - палаюча куля (див. рисунок 3.24).

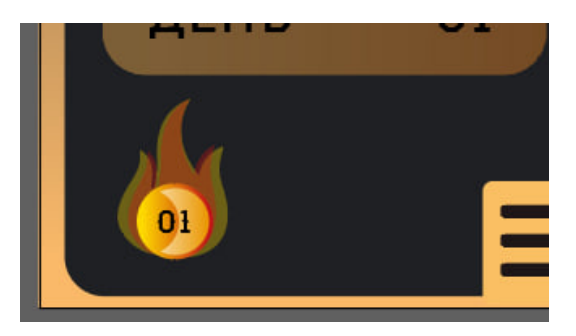

Рисунок 3.24 - Розробка елементу гейміфікації на головному екрані

Тож, ми підходимо до завершальних етапів розробки дизайну інтерфейсу. Тут були додані та розроблені деякі інші значки, знову було відкориговані форми на більш унаслідовані. Екрани остаточно дозаповнювалися елементами (див. рисунок 3.25).

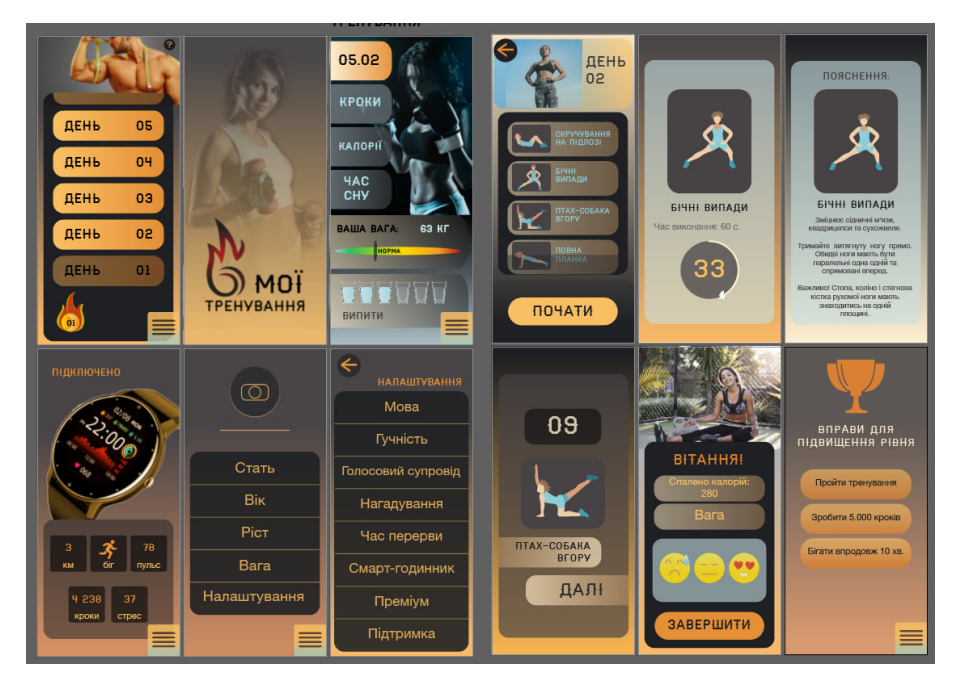

Рисунок 3.25 - Наповнення необхідними елементами

Але тут було виявлено проблеми, наприклад зі значком меню, ще перед тим, він піддавався коригуванням, на нього додавався градієнт, а рисочки стали тоншими та збільшилися у кількості на один, це було зроблено для більшої виконченості цього елементу. Але остаточного вигляду ця іконка набула після відкорегування форми. Також було перероблено елемент ваги - з еліптичної форми він виріс у прямокутну з заокругленими краями. Вода стала більш блакитною.

Але основною та вже останньою зміною було додання тіней до панельних об'єктів (див. рисунок 3.26).

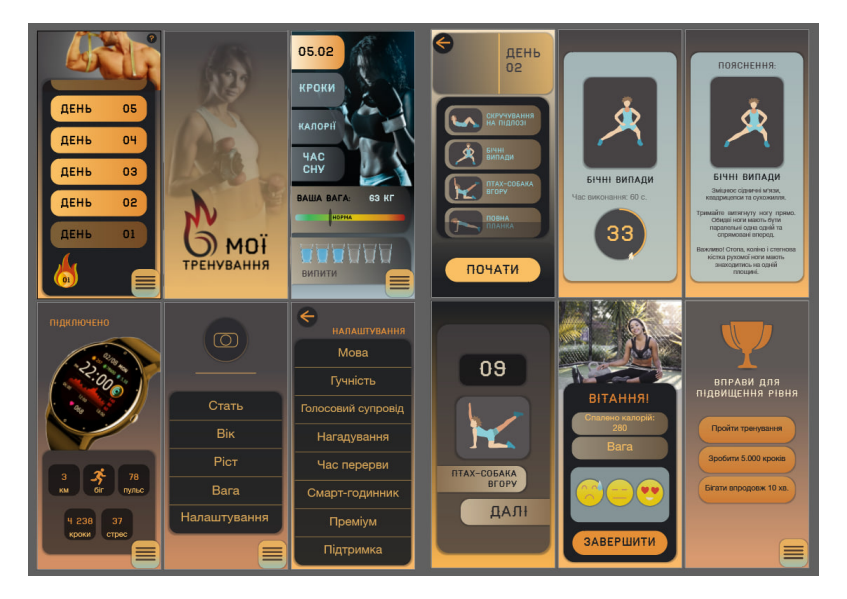

Рисунок 3.26 - Виправлення помилок, коригування форм

Також було розроблено вигляд меню на екранах відповідних для того (див. рисунок 3.27). До самого меню була застосована затемнююча панель, для виділення іконок меню.

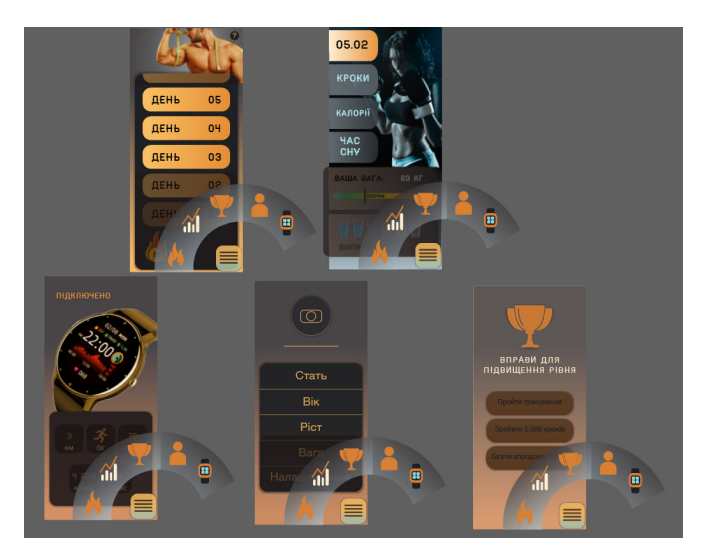

Рисунок 3.27 - Вигляд меню

Важливо зазначити, що після цього було прийняте рішення дещо змінити дизайн та узгодити форми, шрифти та кольори (див. рисунок 3.28). На цьому етапі коригування було змінено бургерне меню, його перероблено у круглий варіант. Було прибрано блакитний колір з плашок, узгодивши кольори та загальний вигляд на всих екранах. Також, до всіх екрані було застосовано однаковий фоновий градієнт, який відрізняється лише на екрані запуску. Також визначилися з розміром шрифту. Для заголовків - AA Haymaker Regular, розмір 65 pt. Колір - #e8bd68 та #c37f3b. Другий заголовок виконується тим же шрифтом, але з розміром 36 pt. Основний текст подано шрифтом Helvetica Neue OTS, 36 розміром. Також було узгоджено іконки - вони стали лінійні, без заливок, це не стосується зображень людини, що виконує вправи.

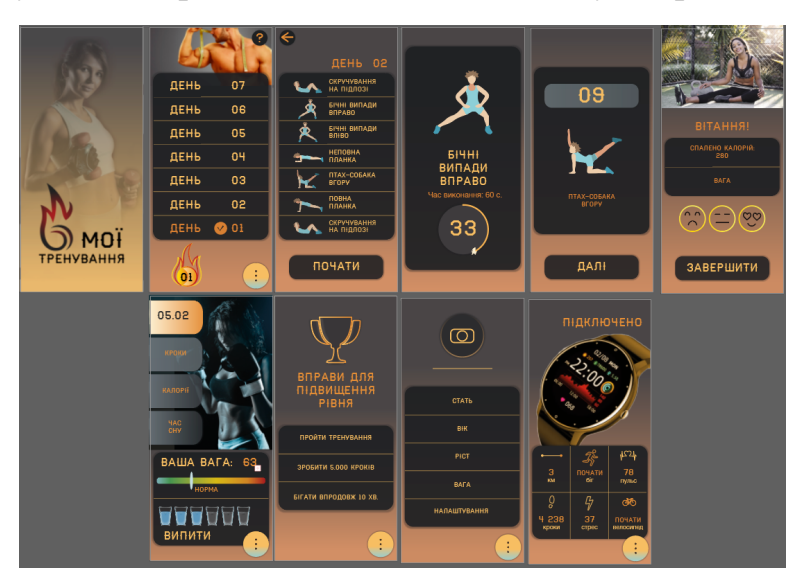

Рисунок 3.28 - Остаточний вигляд

#### **3.3. Опис проєктної частини**

Загальна робота над дипломним проєктом виконувалась у програмі Adobe Illustrator. Допоміжною програмою був Adobe Photoshop, в якій створювалися фонові зображення, як наприклад на сторінці увімкнення застосунку. Також, в Adobe Photoshop колірно коригувалися зображення, наприклад зі сторінки статистики, смарт годинника та головної сторінки занять. Усі інші етапи та кроки розробки виконувалися в Adobe Illustrator.

Робота над практичною частиною зайняла два тижні плідної праці, а саме розробки, вдосконалення, зміни певних елементів та внесення корективів, що дозволило створити дійсно оригінальний дизайн інтерфейсу мобільного додатку для занять спортом. Так, в результаті ми отримали застосунок з власними елементами, а також з елементами, які використовуються в аналогічних продуктах.

Важливим правилом у розробці застосунку було правило "великого пальця", тому додаток орієнтований на зручність користувача. Про це може засвідчити наявність кругового меню у кутку екрану, для зручності натискання, та розміщення днів тренування знизу вверх. Зазвичай, в аналогічних продуктах меню навігації знаходиться знизу (див. рисунок 3.29), а тренування йдуть зверху вниз (див. рисунок 3.30), що відверто не зручно. Бачимо дилему, адже це застосунок для занять спортом, тому користувач має бути готовий до дій та навантаження. Але це все ще мобільний додаток, тому він має відповідати вимогам розробки даних продуктів, та все ж таки залучати користувача до взаємодії з ним, а не відштовхувати та навантажувати з перших секунд.

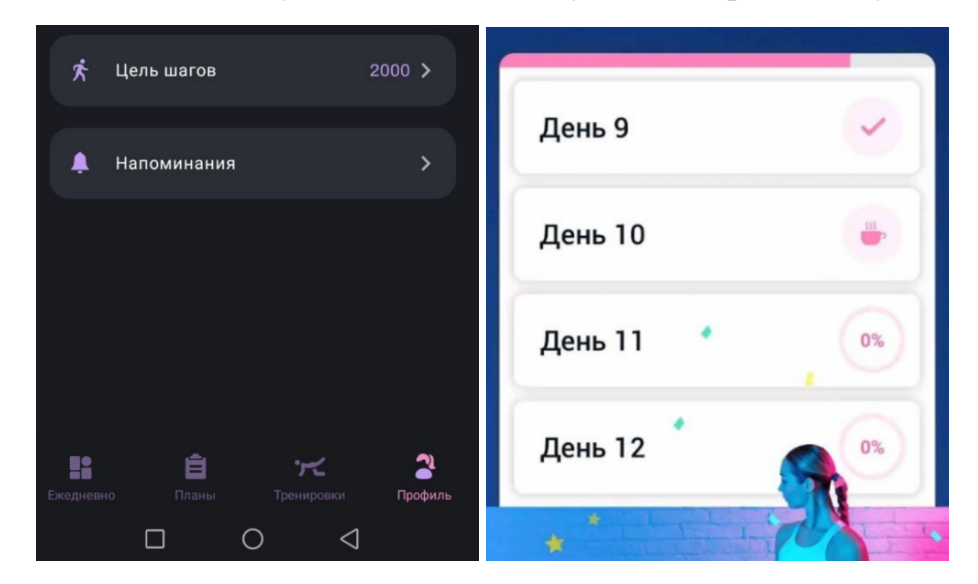

Рисунок 3.29; 3.30 - Додаток "Шпагат за 30 днів"

Колірне рішення виявилося абсолютно вдалим, адже підкреслює наснагу застосунку, заклик до активності, боротьби. Це не червоний, який би був надто "агресивним" та контрасним. Саме оранжевий, місцями жовтуватий колір, з контрастуючим синім, сірим та чорним, створюють правильну атмосферу.

Можемо зробити висновок, доречі, щодо нових технологій штучного інтелекту, на базі обговорень якого виникло багацько дискусій. З одного боку генерування готового дизайн-продукту це є порушенням авторських прав, адже алгоритм використовує всі аналогічні зображення без дозволу авторів. Але якщо використовувати штучний інтелект як генерацію дизайн-ідеї, це значно спрощує роботу дизайнера.

Наведемо чорно-білий варіант готового додатку (див. рисунок 3.31). На зображенні видно контрастність дизайну, що активно впливає на можливість правильно сприймати візуал користувачем.

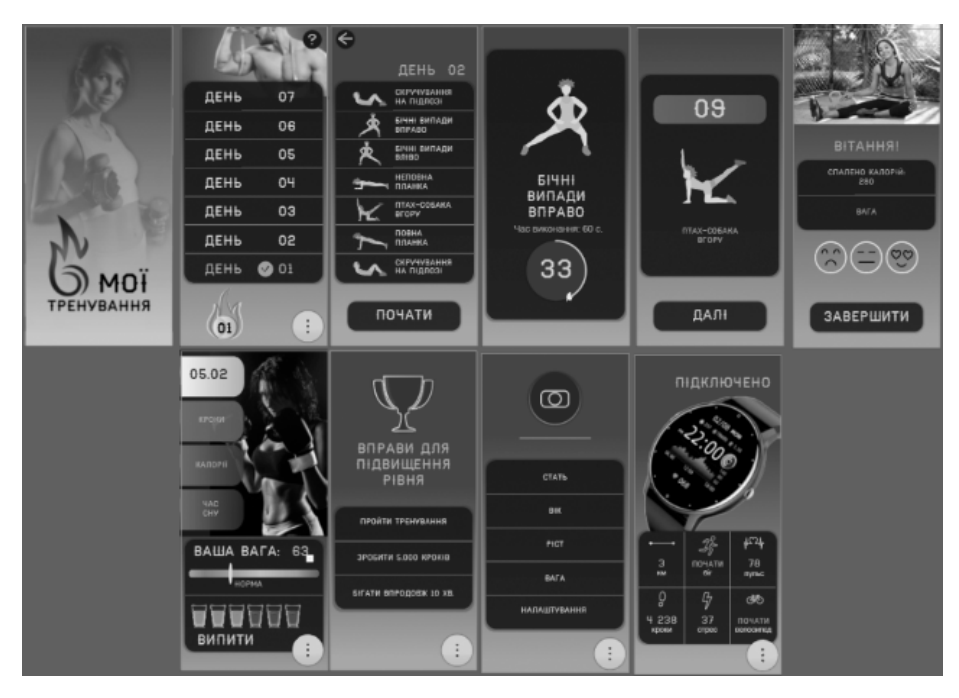

Рисунок 3.31 - Чорно-білий варіант готового додатку

#### **ВИСНОВКИ**

Під час виконання кваліфікаційної роботи на тему розробки дизайну користувацького інтерфейсу мобільного додатку для занять спортом "Мої тренування" було досягнуто наступних цілей:

Було досліджено друковані та інтернет джерела, що межують з темою роботи, які надали потрібну інформацію для опису об'єкту, а саме UX/UI дизайну, предмету, а саме розробка UI-дизайну, та мети дипломної роботи.

Було проведено ознайомче дослідження об'єкту UX/UI дизайну, виявлення його типового стану.

Поглиблено у сферу дослідження предмету розробки UI макету, а саме в основні здобутки в даному напрямку.

Досліджено, проаналізовано та описано аналогічні продукти, їх переваги і недоліки.

Було виконано опис виконання передпроєктної частини: опис діяльності ймовірного замовника та його цільової аудиторії, а також опис продукту, на який розробляється графічна форма.

У пояснювальній записці презентовано опис результатів проєктної частини, візуалізації графічної складової роботи.

Підсумовуючи, також важливо зазначити інструмент, який було використано у розробці, а саме генерацію ідеї штучним інтелектом, яку було використано як головну візуальну концепцію. Тож, зробимо висновок, що для дизайнера та його кар'єрного шляху важливе пристосування як і до нових трендів, так і до нових інструментів для розробки, тож вміння їх використовувати надасть перевагу на ринку праці. На мою думку, використання штучного інтелекту, як інструменту визначення концептуальної складової проєкту, є перспективним та інноваційним методом роботи.

#### **СПИСОК ВИКОРИСТАНИХ ДЖЕРЕЛ**

1. Графічний дизайн | *wikipedia*. URL : https://uk.wikipedia.org/wiki/Графічний дизайн (дата звернення: 09.01.2023).

2. Vise K. An interdisciplinary approach to graphic design | *College of Liberal Arts*. URL:

[https://web.archive.org/web/20210414232242/https://libarts.olemiss.edu/an-interdisci](https://web.archive.org/web/20210414232242/https://libarts.olemiss.edu/an-interdisciplinary-approach-to-graphic-design/) [plinary-approach-to-graphic-design/](https://web.archive.org/web/20210414232242/https://libarts.olemiss.edu/an-interdisciplinary-approach-to-graphic-design/) (date of access to way back machine : 14.04.2021).

3. Чопко Т., Чемерис Г. Дослідження особливостей проєктування інтерфейсу мобільних додатків для занять спортом. *Дизайн, візуальне мистецтво та творчість: сучасні тенденції та технології : матеріали І міжнародної науково-практичної конференції* Запоріжжя: ЗНУ, 2022. Т. 2. C. 104-108. DOI: 10.5281/zenodo.7490051.

4. Мобільний застосунок | wikipedia. URL: https://uk.wikipedia.org/wiki/Мобільний застосунок (дата звернення: 09.01.2023).

5. Що таке UI та UX дизайн? IT курси у Тернополі з працевлаштуванням | *Академія IT STEP.* URL: https://te.itstep.org/blog/ui-and-ux-design (дата звернення: 13.01.2023).

6. Все про професію UI/UX дизайнера - нова стаття в блозі. DAN.IT education. URL: https://dan-it.com.ua/uk/blog/vse-pro-profesiju-ui-ux-dizajnera/ (дата звернення: 13.01.2023).

7. Чемерис Г. Ю. UX/UI дизайн : навчальний посібник для здобувачів ступеня вищої освіти бакалавра спеціальності "Дизайн" освітньо-професійної програми "Графічний дизайн". Запоріжжя : ЗНУ, 2021. 290 с.

8. Скевоморфізм | wikipedia. URL: https://uk.wikipedia.org/wiki/Скевоморфізм (дата звернення: 14.01.2023).

9. Що таке скевоморфізм, і чи він помер разом із Стівом Джобсом | *DesignTalk.* URL: https://designtalk.club/shho-take-skevomorfizm-i-chy-vin-pomer-razom-iz-dzhobsom / (дата звернення: 14.01.2023)

10. Flat UI Design | *wikipedia*. URL: https://uk.wikipedia.org/wiki/Flat UI Design (дата звернення: 15.01.2023).

11. Даниленко В. Я. Основи дизайну: навч. посіб із грифом Мін.осв. Укр. Київ, 1996. 310 с.

12. Клівак В. С. [ОсобливостіІ](http://uad-jrnl.nau.in.ua/index.php/uad/article/view/110/85) UX / UI дизайну для віртуальної та доповненої реальності. *Український [мистецтвознавчий](http://uad-jrnl.nau.in.ua/index.php/uad/article/view/110/85) дискурс*. 2022. Issue 6. С. [29–34.](http://uad-jrnl.nau.in.ua/index.php/uad/article/view/110/85)

13. Джевага Г. Використання векторної графіки у веб-дизайні. *Актуальні проблеми сучасного дизайну*. матеріали Міжнар. наук.-практ. конф. (22 квіт. 2021 р.) Київ: КНУТД, 2021. С. 114-117

14. Сідельнікова Д. С. Етапи створення дизайну мобільного застосунку. *Мультимедійні технології в освіті та інших сферах діяльності: матеріали науково-практична конференція з міжнародною участю.* (2 листопада 2021 р.) Київ : НАУ, 2022. С. 105-109.

15. Технічне завдання | wikipedia. URL https://uk.wikipedia.org/wiki/Технічне завдання (дата звернення: 17.01.2023).

16. Куленко М. Я. Основи графічного дизайну: навч. пос. Київ : Кондор, 2006. 492 с.

17. Шилович Т. Б. Основи конструювання і дизайн упаковок: метод. вказівки до практичних занять з навчальної дисципліни «Основи конструювання і дизайн упаковок»; для студ.інженерно-хімічного факультету денної форми навчання. Київ : НТУУ «КПІ», 2012. 32 с. URL : <https://cpsm.kpi.ua/Doc/dezign.pdf>

18. Кацалап Ю. О. Архітектура, проектування та дизайн мобільного додатку MEDiary: кваліфікаційний проєкт / Національний авіаційний університет. Київ, 2021. с. 66

19. Яковець І., Пищик О. Особливості візуально-образної мови шрифтів друкованих видань. *Матеріали Всеукраїнської науково-практичної конференції (з міжнар. участю) «Професійна комунікація: національна ідентичність у багатомовному світі»* (25-26 жовтня 2018р.) Черкаси : ЧДТУ, 2018. С. 118-120.

20. Кривошеєнко Ю. Д. Проектування та розробка користувацького інтерфейсу веб-системи: курсова робота: 122 Інженерія програмного забезпечення. Київ : Національний університет «Києво-Могилянська Академія», 2021. 43 с.

21. Джонсон М. А тепер спробуйте щось дивніше: як вижити в креативному бізнесі і лишатися невичерпним джерелом ідей. Київ : ArtHuss, 2020. 256 с.

22. UX/UI дизайн сайтів та застосунків. *Promodo*. URL: https://www.promodo.ua/services/ux-ui (дата звернення 19.01.2023)

23. Майборода Д. Є. Дослідження можливостей інфографіки для інтерфейсу мобільних додатків: магістерська кваліфікаційна робота : 186 Видавництво та поліграфія. Харків : Харківський національний університет радіоелектроніки, 2021. 91 с.

24. Кулішова Н. Є., Майборода Д. Є. Інфографіка як інструмент маркет ингу у мобільних додатках. *Поліграфічні, мультимедійні та web-технології: тези доповідей IV Міжнародної науково-технічної конференції,* (18-22 травня 2021 р.) Харків: ТОВ «Друкарня Мадрид», 2021. С. 93-94

25. Гаврутенко В. Шрифт як об'єкт графічного дизайну. *Час мистецької освіти*. зб. матеріалів доп. учасн. VІІІ Всеукр. наук.-практ. конф., (22–23 жов. 2020 р.) Харків: ХНПУ імені Г. С. Сковороди, 2020. Ч-ІІ. С. 30-34

26. Медіа про ілюстрацію та дизайн | *Creative Ukraine Mag.* URL: [https://creativeukrainemag.com/design/hrafichnyy-dyzayn-trendy-2023-roku-15-pryk](https://creativeukrainemag.com/design/hrafichnyy-dyzayn-trendy-2023-roku-15-prykladiv/) [ladiv/](https://creativeukrainemag.com/design/hrafichnyy-dyzayn-trendy-2023-roku-15-prykladiv/) (дата звернення: 23.01.2023).

27. Барнет Б., Еванз Д. Дизайн-мислення. Спроєктуй своє життя / пер. з англ. В. Глінка. 3-тє вид. Київ : Наш формат, 2022. 224 с.

28. Аналог | *wikipedia*. URL : [https://uk.wikipedia.org/wiki/Аналог](https://uk.wikipedia.org/wiki/%D0%90%D0%BD%D0%B0%D0%BB%D0%BE%D0%B3) (дата звернення: 24.01.2023).

29. ТОП 7 додатків для тренувань | *Marketer.* URL: https://marketer.ua/ua/top-7-workout-apps/ (дата звернення: 10.01.2023)

30. Мобільні додатки для спорту і фітнесу | *AVADA MEDIA*. URL: https://avada-media.ua/ua/services/fitnes-apps/ (дата звернення 25.01.2023)

31. Розробка мобільного додатка для фітнесу від Wezom | *IT-компанія повного циклу розробки програмних продуктів WEZOM - Київ, Україна*. URL: <https://wezom.com.ua/ua/blog/prilozheniya-dlya-fitnesa> (дата звернення: 25.01.2023).

32. Значення кольорів у дизайні та маркетингу | *Bazilik Media*. URL: <https://bazilik.media/znachennia-koloriv-u-dyzajni-ta-marketynhu/> (дата звернення: 24.01.2023).

33. Посібник щодо значення кольорів | *Adobe*. URL: <https://www.adobe.com/ua/creativecloud/design/discover/color-meaning.html> (дата звернення: 15.05.2023).

34. Яловега Н. І., Яресько А. П. Дослідження портрету потенційної цільової аудиторії. Актуальні питання розвитку економіки, харчових технологій та товарознавства : тези доповідей XLII Міжнародної наукової студентської конференції за підсумками науково-дослідних робіт студентів за 2018 рік (м. Полтава, 26-27 березня 2019 р.) : у 2 ч. Полтава : ПУЕТ, 2019. URL :<http://dspace.puet.edu.ua/handle/123456789/8729>

35. Портрет клієнта | Look alike аудиторія. Сегментація цільової аудиторії від Київстар. *Мобільний зв'язок від Київстар | Національний оператор мобільного зв'язку*. URL: <https://kyivstar.ua/business/products/client-portait> (дата звернення: 25.01.2023).

36. 8 причин зайнятись спортом вже сьогодні | *Прямий*. URL: <https://prm.ua/8-prichin-zaynyatis-sportom-vzhe-sogodni/> (дата звернення: 27.01.2023).

37. Некроєнко Т. О., Долгова Н. О. Аналіз використання "розумного" годинника GARMIN та мобільного додатку GARMIN CONNECT для підтримки індивідуальних тренувань. *Інноваційні технології в системі підвищення кваліфікації фахівців фізичного виховання і спорту*. зб. матеріалів доп. учасн. ІХ Міжнар. наук.-методичн. конф., (10–11 лист. 2022 р.) Суми: Сумський державний університет, 2022. С. 105-107

38. Короткий чекліст для тестування користувацького інтерфейсу продукту | *Codeguida*. URL: <https://codeguida.com/post/1726> (дата звернення: 28.01.2023).

39. Вишницька Я. С. Вивчення кольору та кольоронімів у мові. *Науковий вісник міжнародного гуманітарного університету Серія : Філологія.* Одеса: МГУ, 2019. Вип. 40(2). С. 19–21.

40. Ярошенко А. Психологія кольору в дизайні середовища. *Актуальні проблеми сучасного дизайну* : матеріали Міжнар. наук.-практ. конф. (20 квіт. 2018 р.) Київ: КНУТД, 2018. С. 237-240.

41. Якушина В. В. Особливості шрифтів та їх застосування в композиції / наук. кер. Є. П. Гула, О. А. Пільгук. *Наукові розробки молоді на сучасному етапі : тези доповідей XVI Всеукраїнської наукової конференції молодих вчених та студентів* (27-28 квітня 2017 р.). Київ : КНУТД, 2017. Т. 1 : Сучасні матеріали і технології виробництва виробів широкого вжитку та спеціального призначення. С. 548-549.

42. Провідне програмне забезпечення у галузі векторної графіки | Adobe Illustrator. URL: https://www.adobe.com/ua/products/illustrator.html

# **ДОДАТОК А**

# **Розробка додатку**

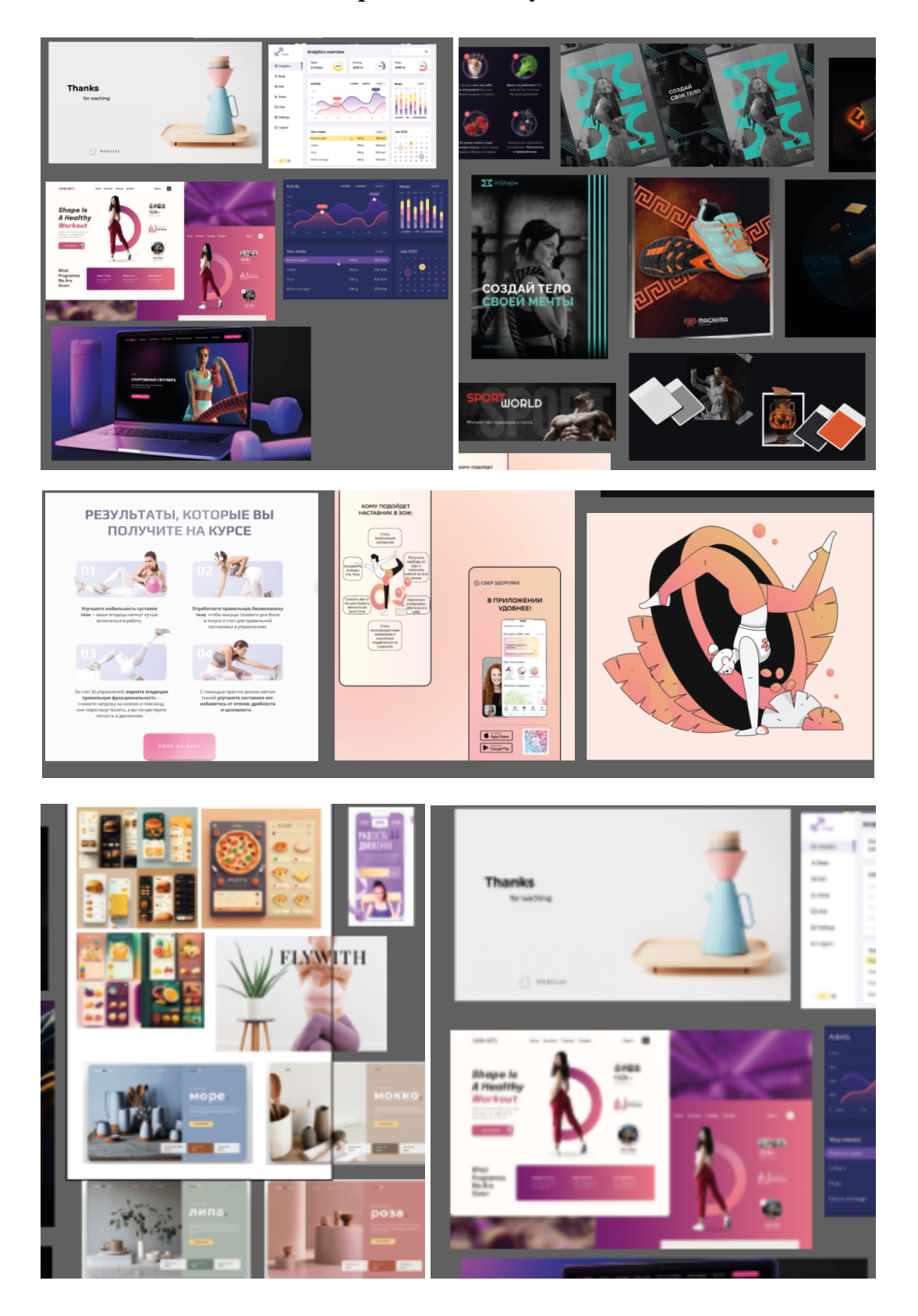

Рисунок А.1, А.2, А.3 - Підбірка аналогів

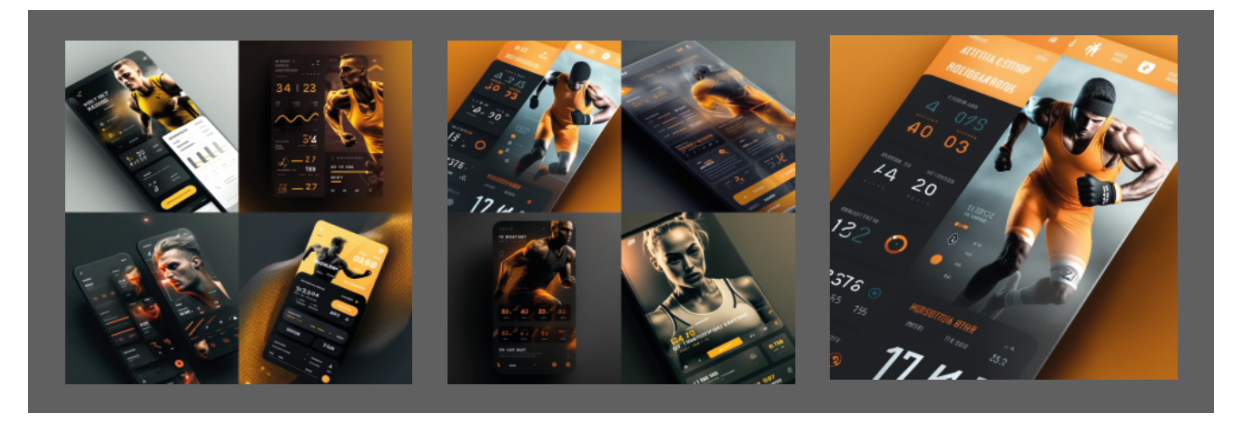

Рисунок А.4 - Концепція, згенерована штучним інтелектом

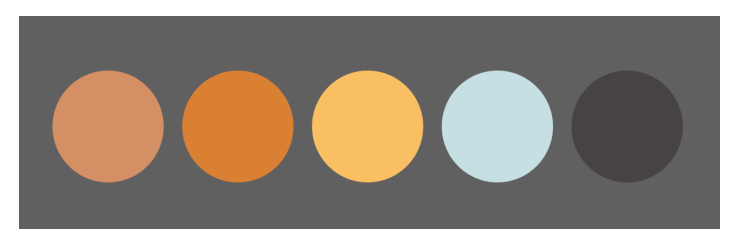

Рисунок А.5 - Використовувані кольори

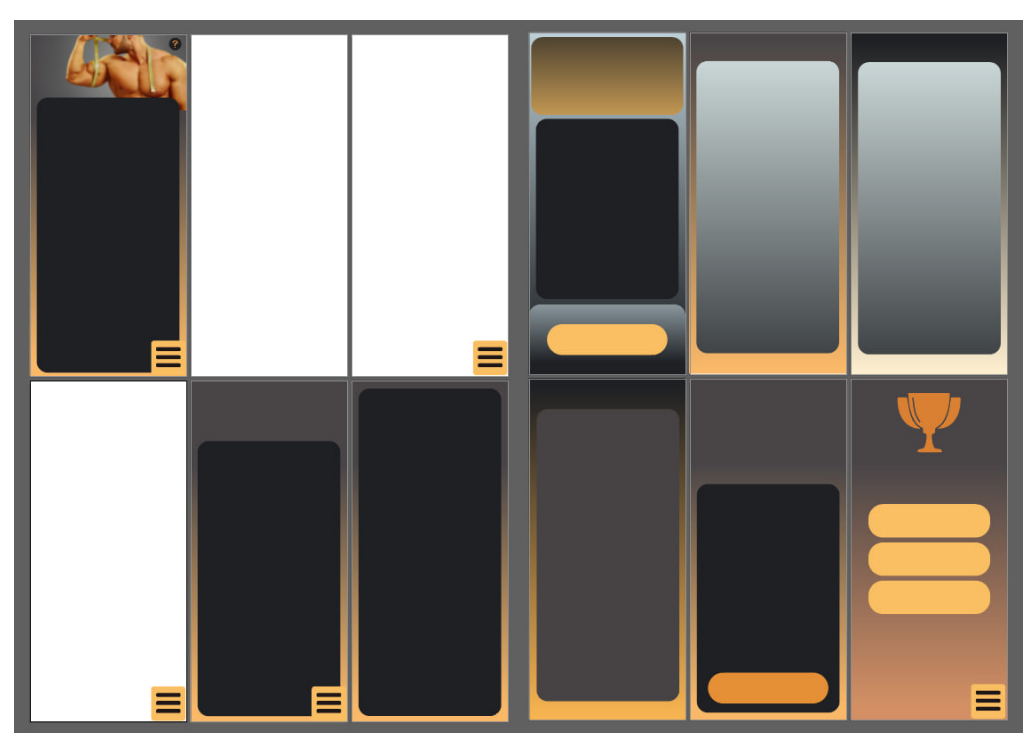

Рисунок А.6 - Початок розробки

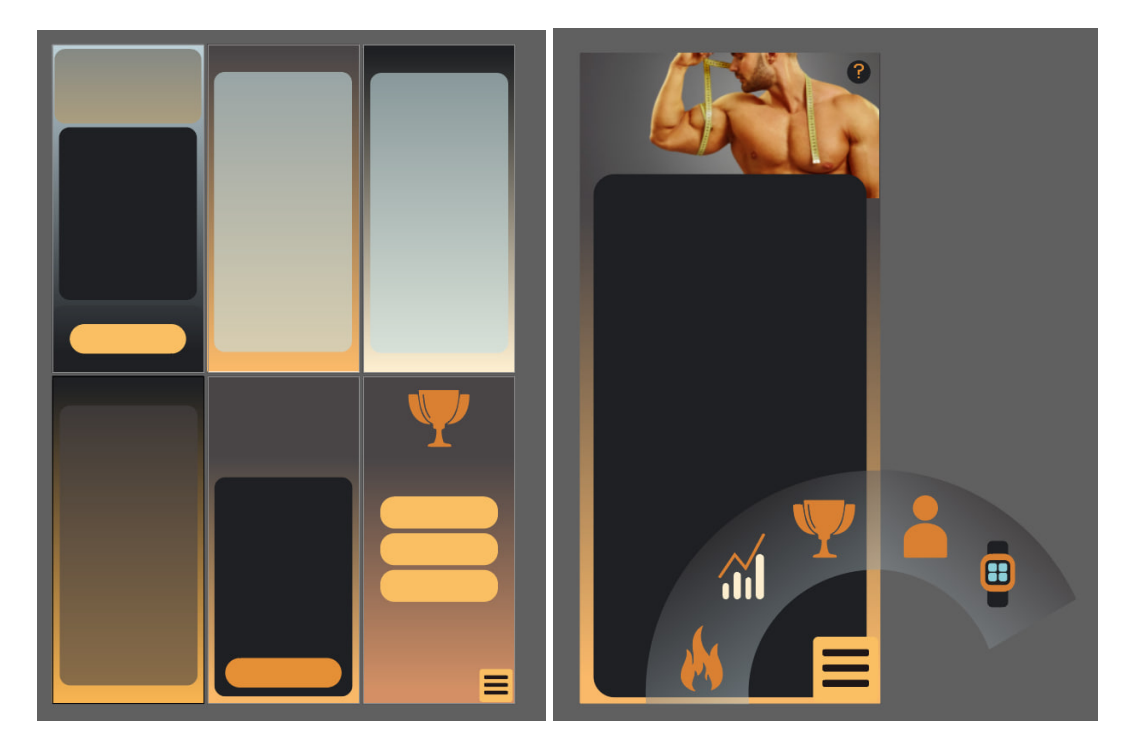

Рисунок А.7, А.8 - Початок розробки. Фон та меню

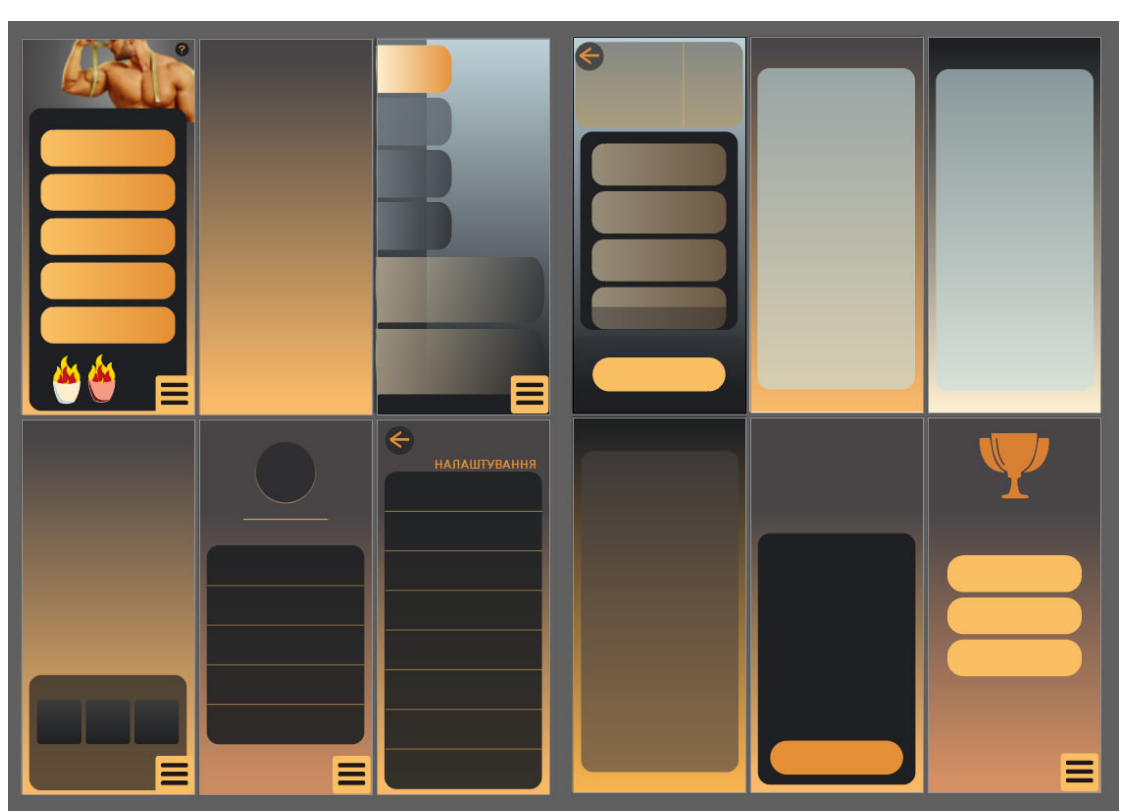

Рисунок А.9 - Додавання функціональних плашок

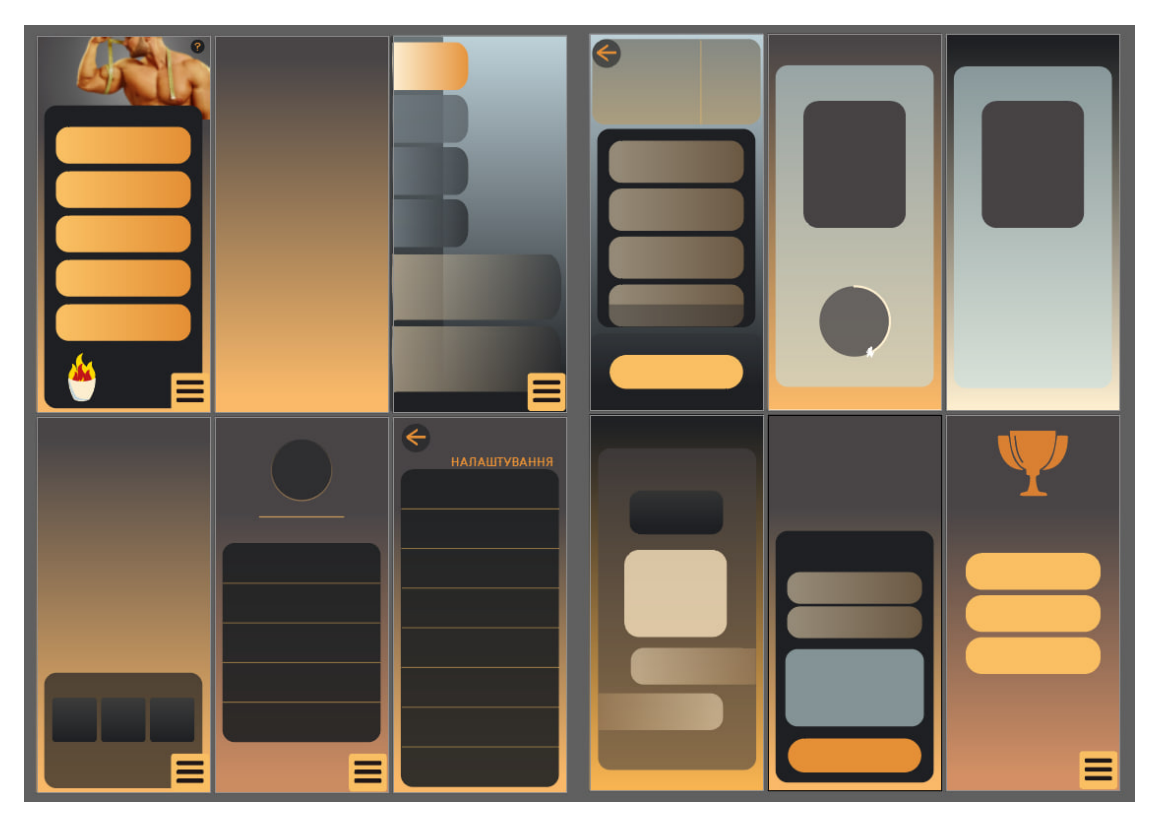

Рисунок А.10 - Додання фону та інших елементів

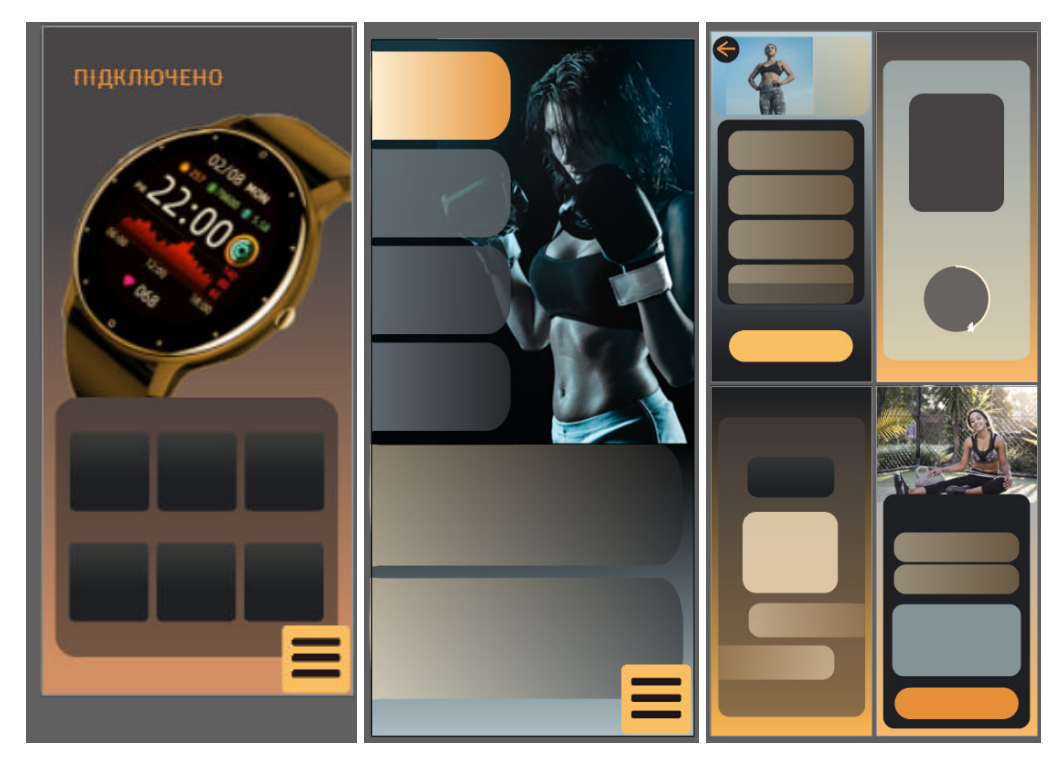

Рисунок А.11 - Додавання зображень на фон

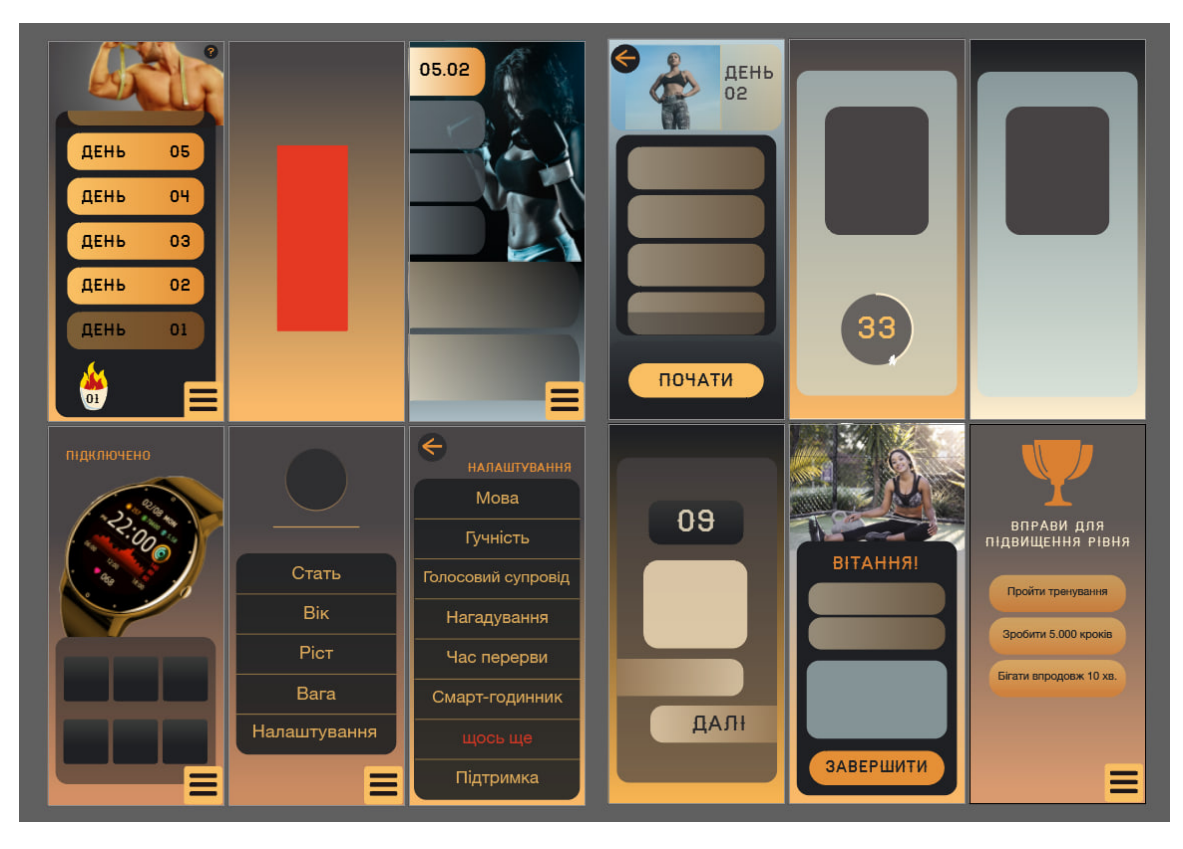

Рисунок А.12 - Початок заповнення текстом

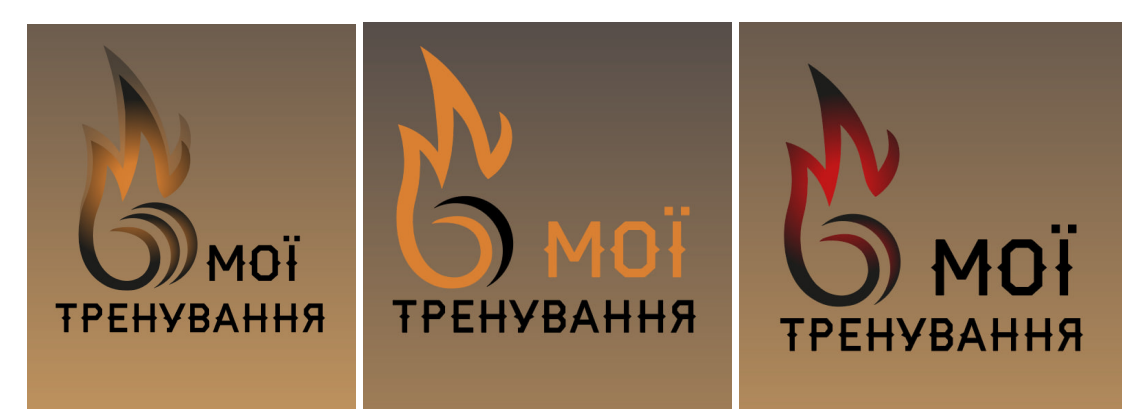

Рисунок А.13 - Розробка логотипу для застосунку

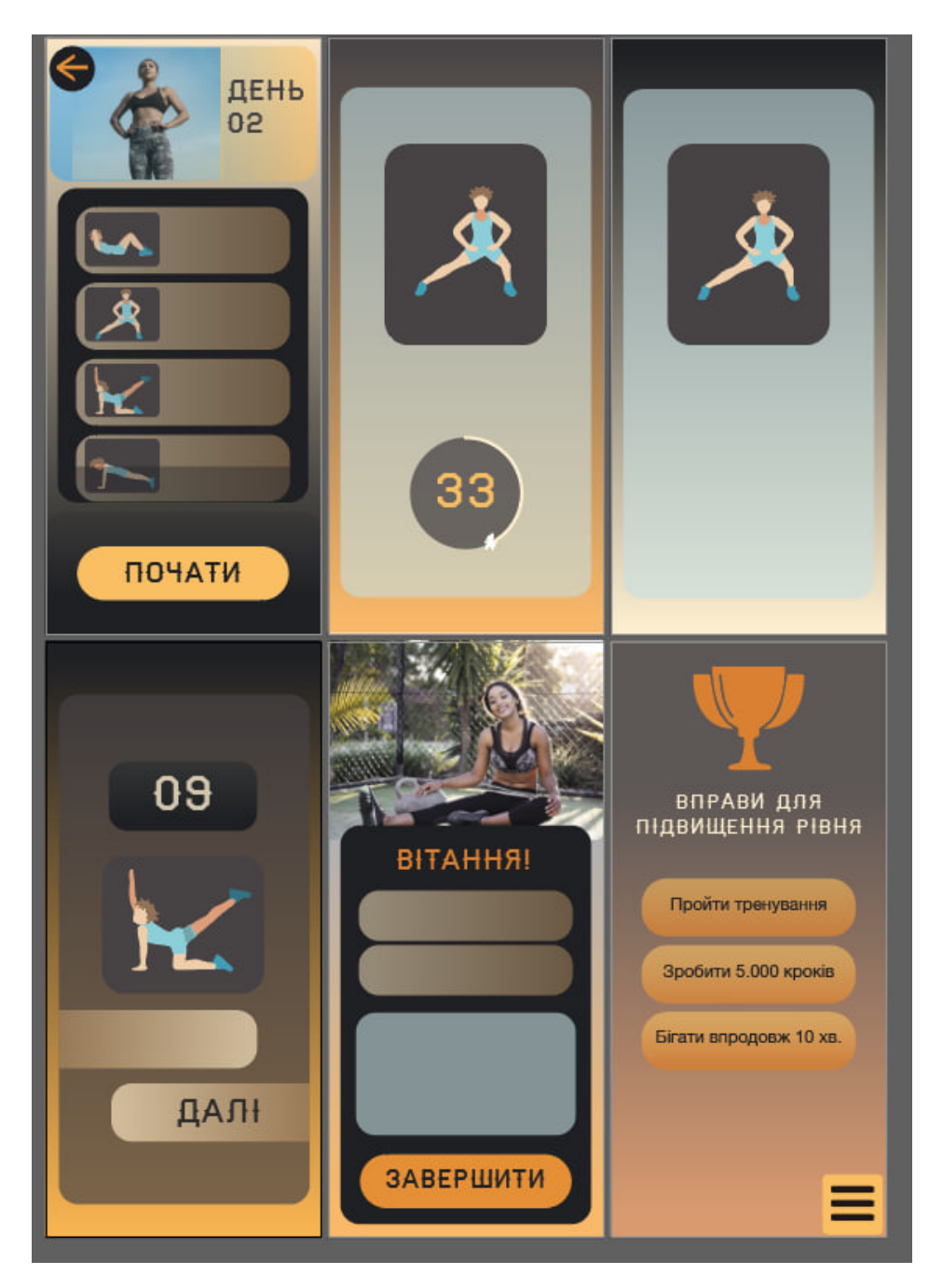

Рисунок А.14 - Розробка та розміщення іконок вправ
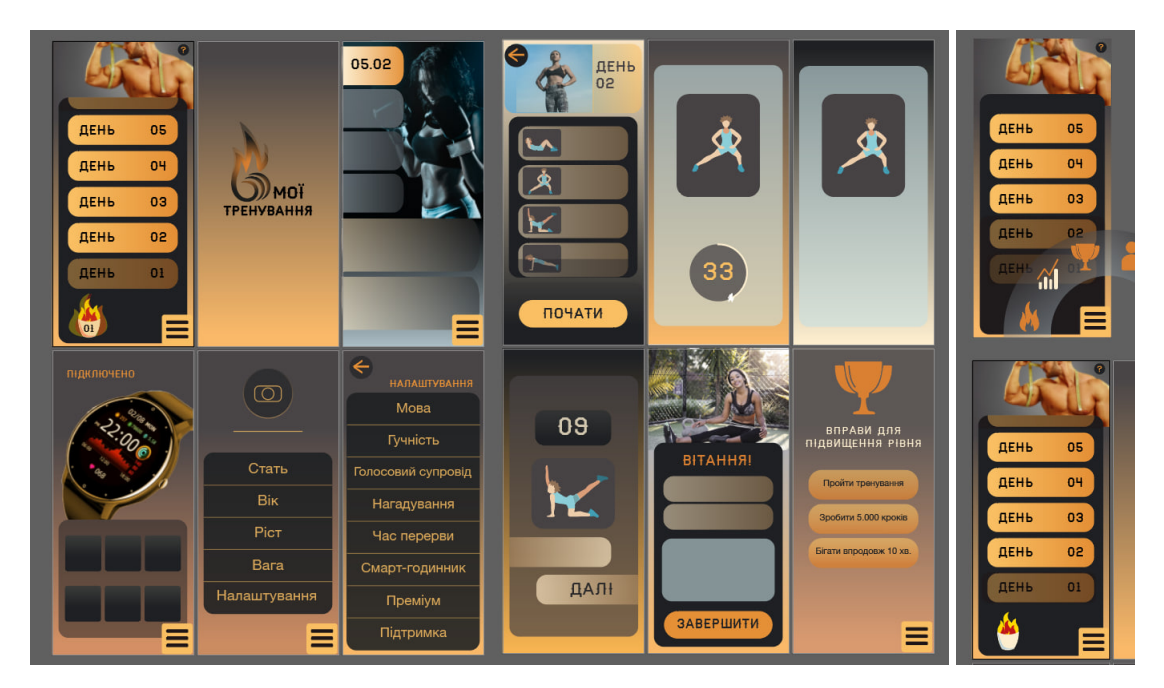

Рисунок А.15 - Коригування елементів

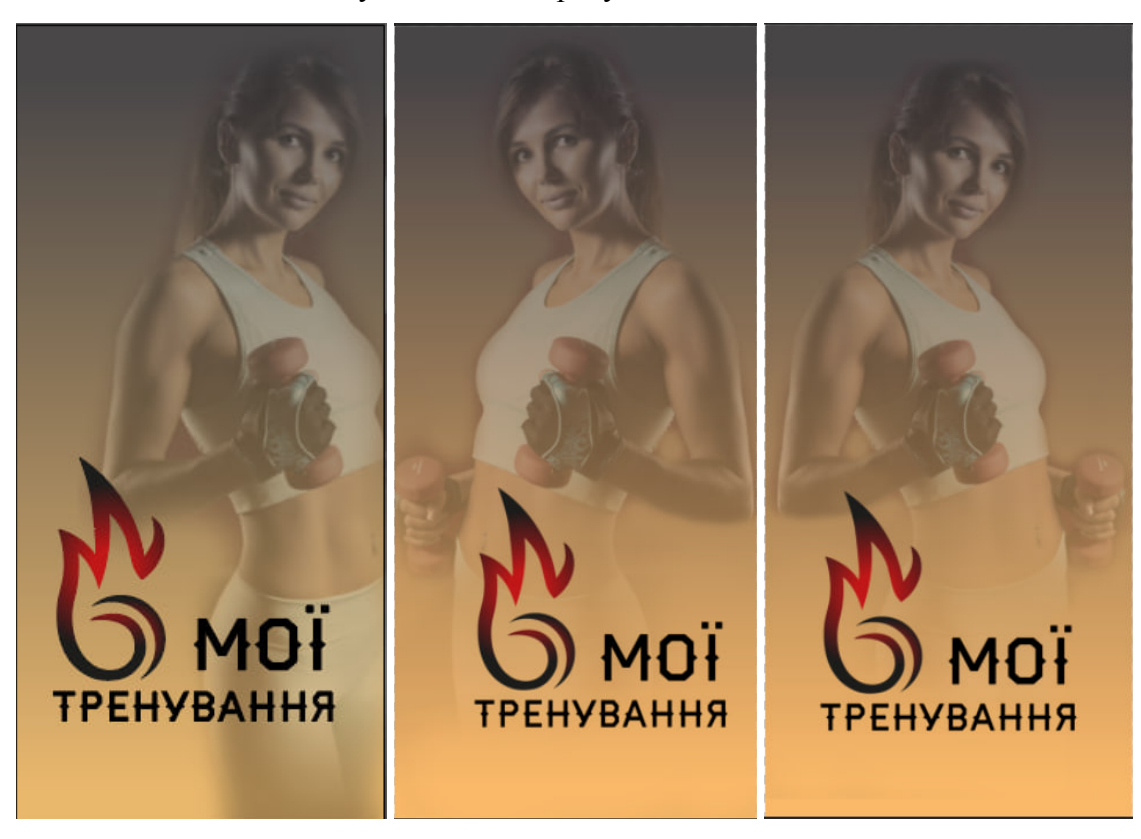

Рисунок А.16 - Розробка екрану увімкнення застосунку

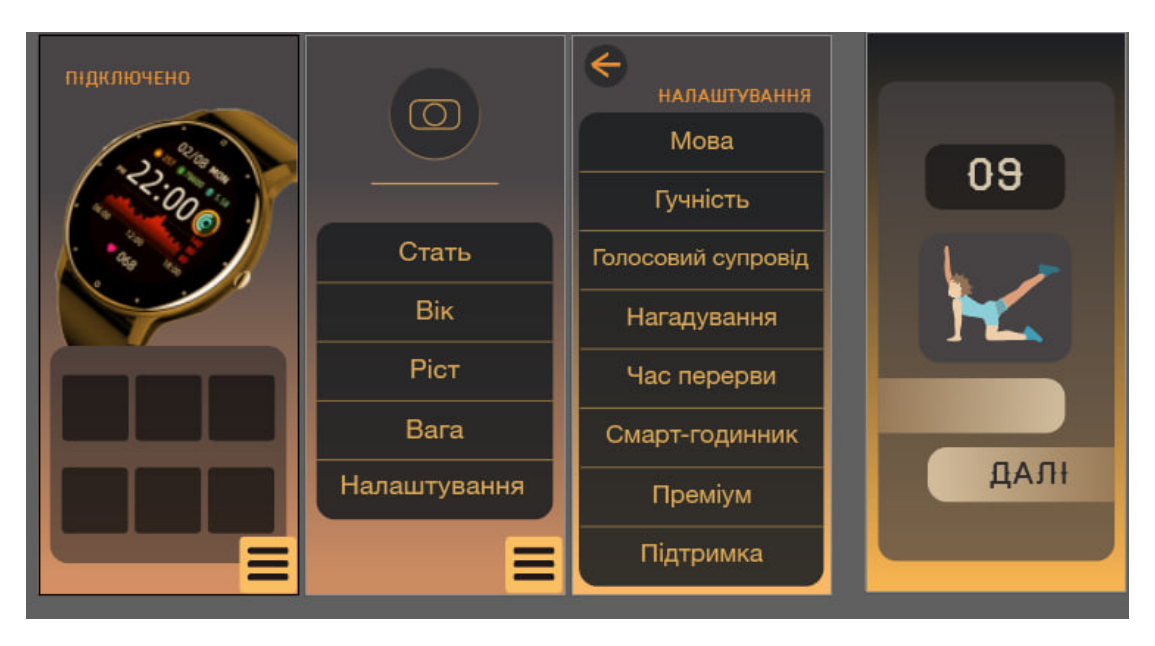

Рисунок А.17 - Коригування кнопок, а саме видалення об'єму

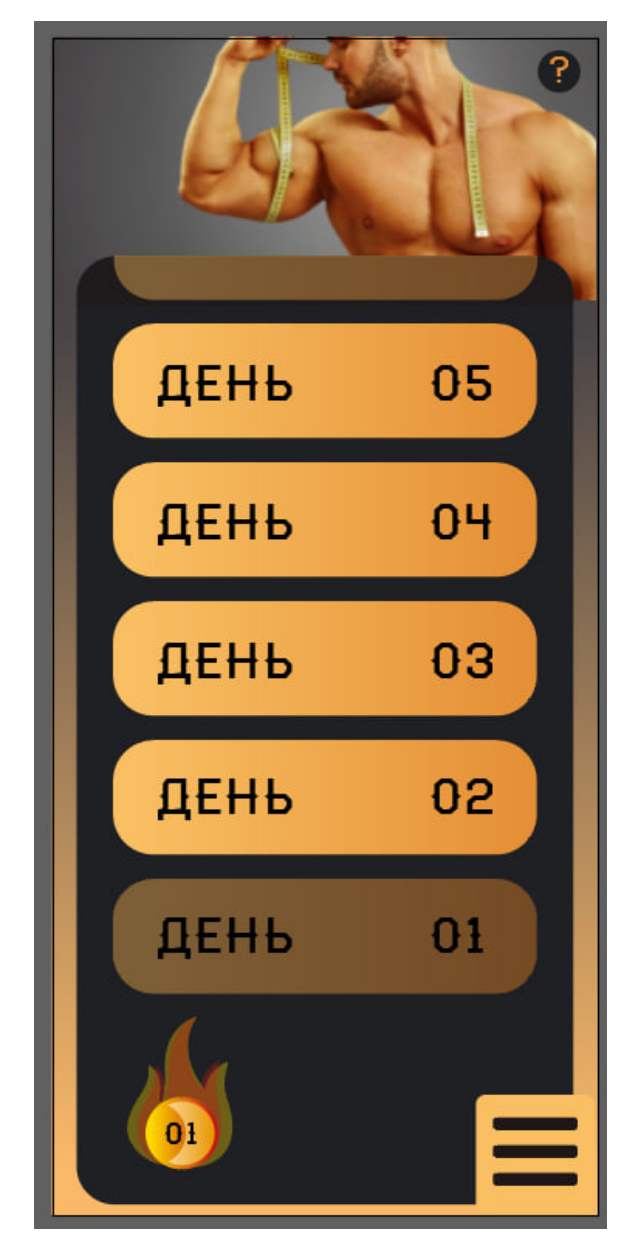

Рисунок А.18 - Редизайн гейміфікованого елементу

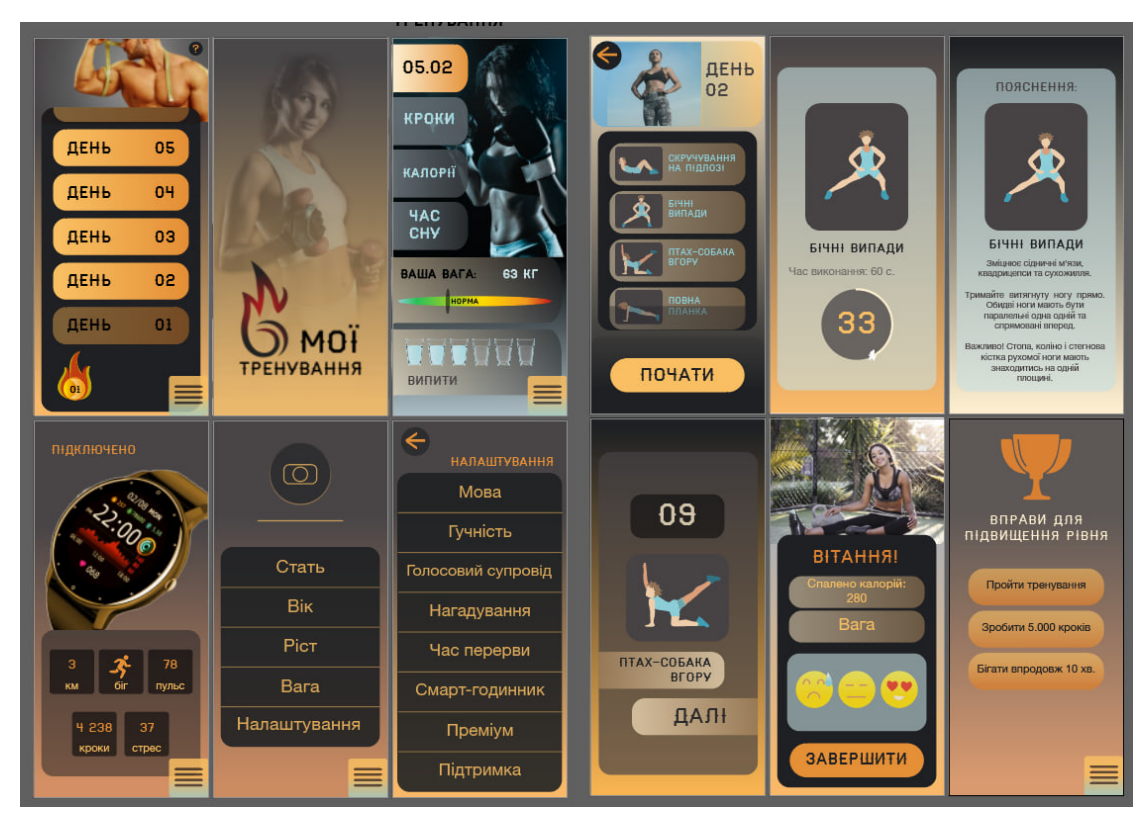

Рисунок А.19 - Повне заповнення екранів, редизайн іконки меню

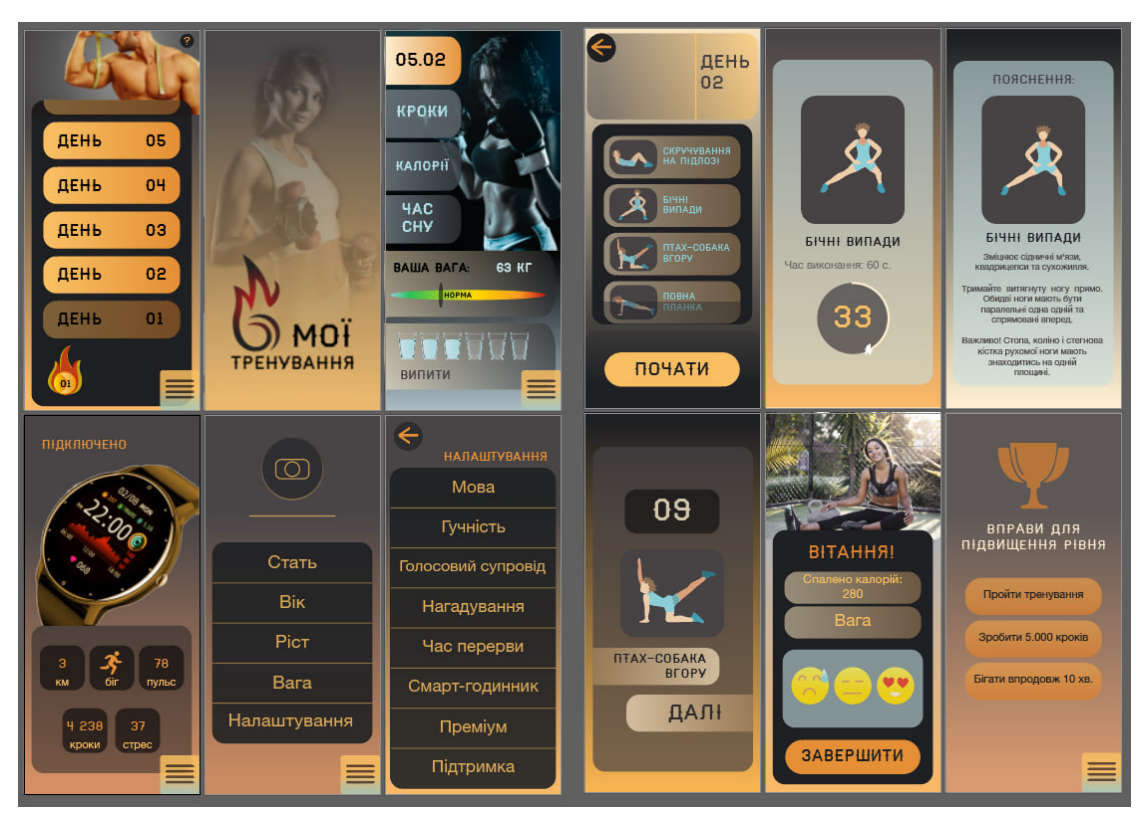

Рисунок А.18 - Коригування, виправлення неунаслідуваних форм

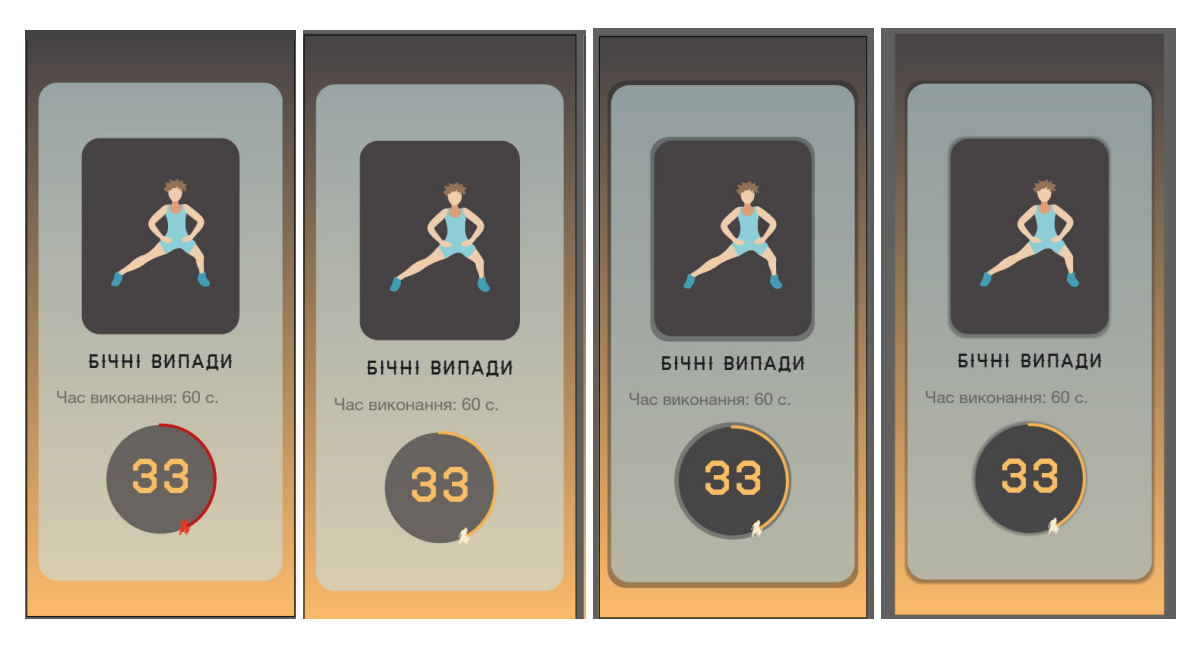

Рисунок А.19 - Вдосконалення екрану виконання вправи; додавання тіней

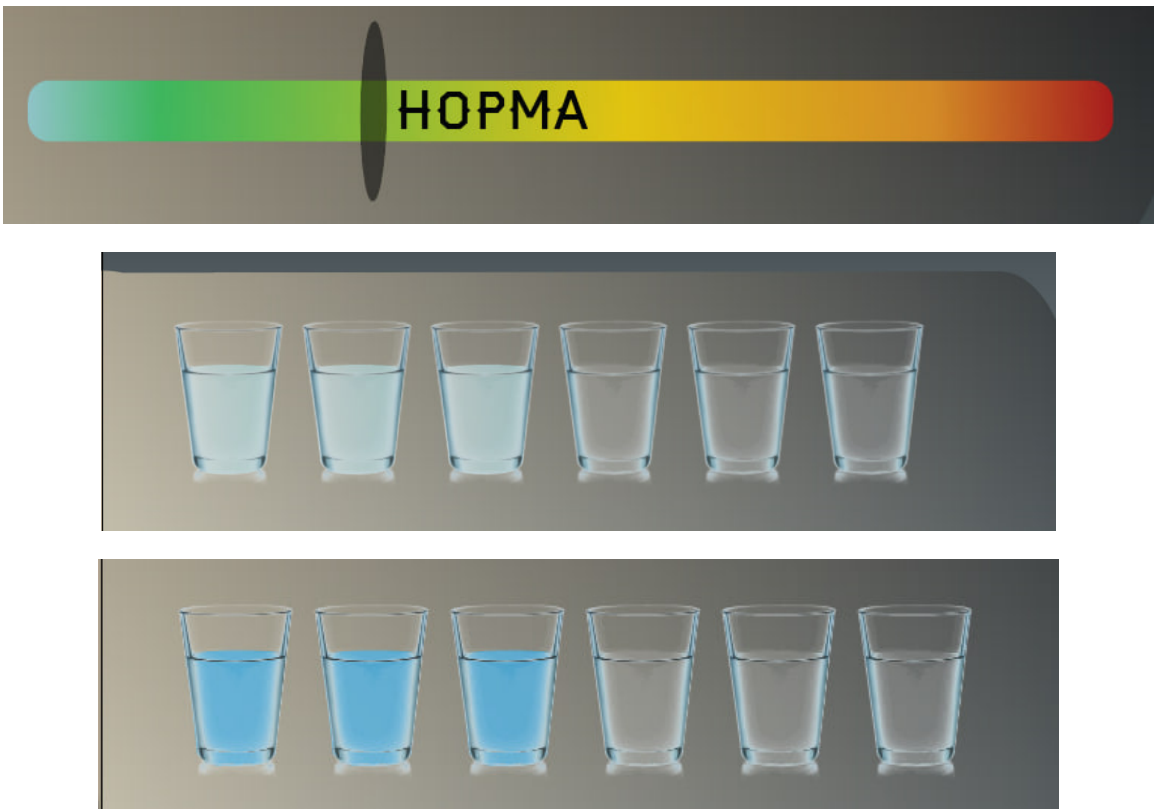

Рисунок А.20, А.21 - Вдосконалення елементів на екрані статистики, а саме графіку ваги та

води

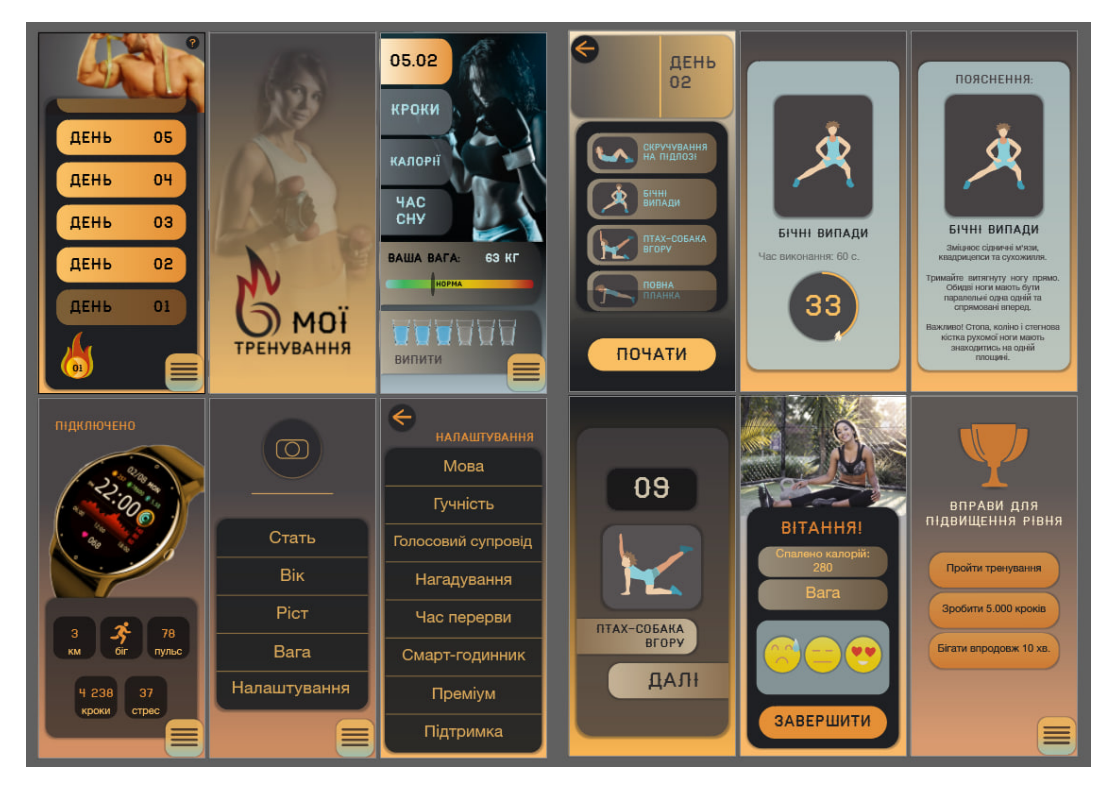

Рисунок А.22 - Вигляд дизайну до виправлення помилок

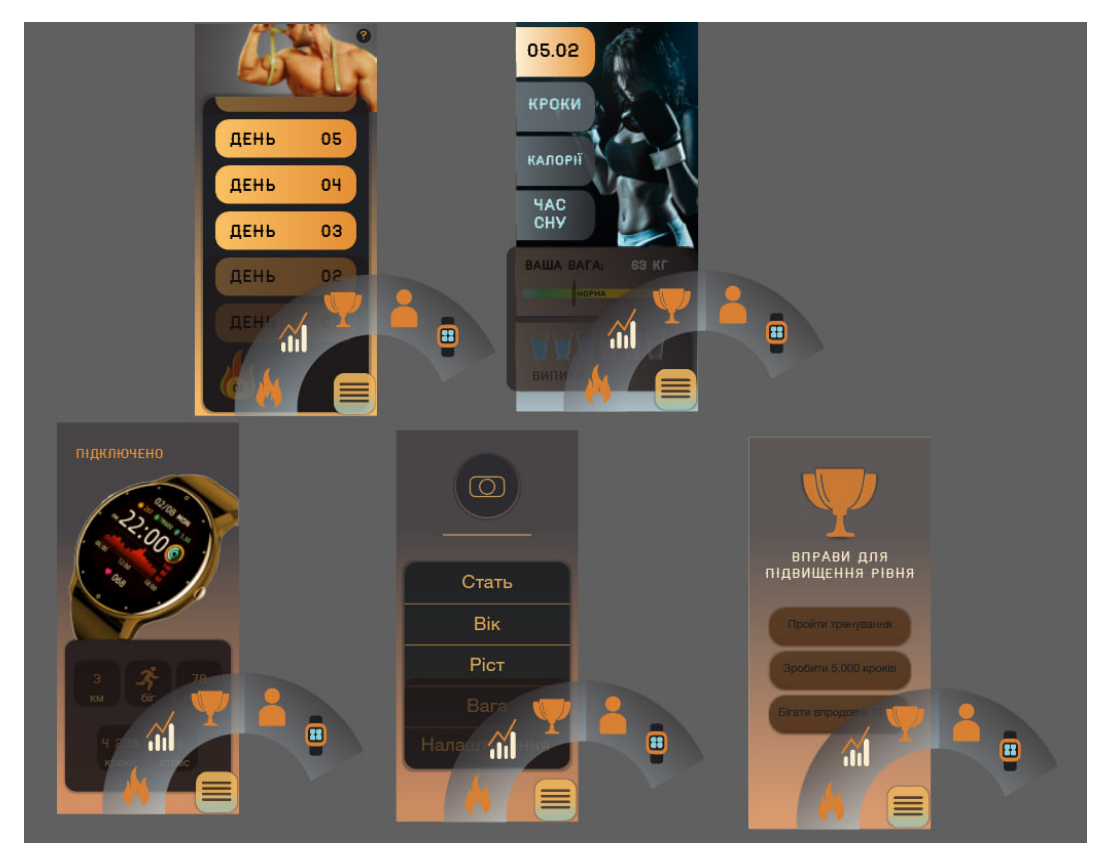

Рисунок А.22 - Дизайн меню

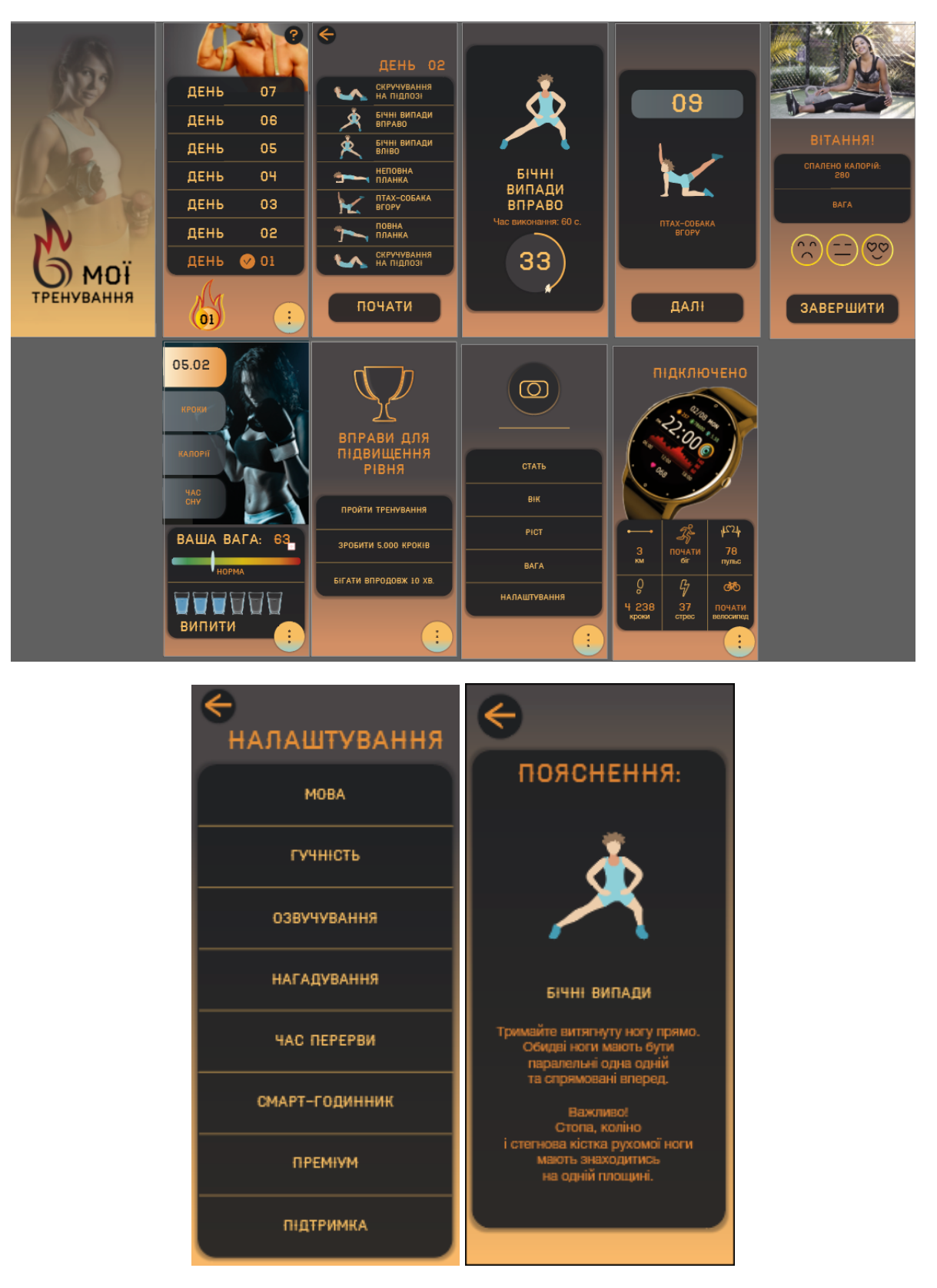

Рисунок А.23, А.24 - Виправлення помилок, приведення до єдиного стилю

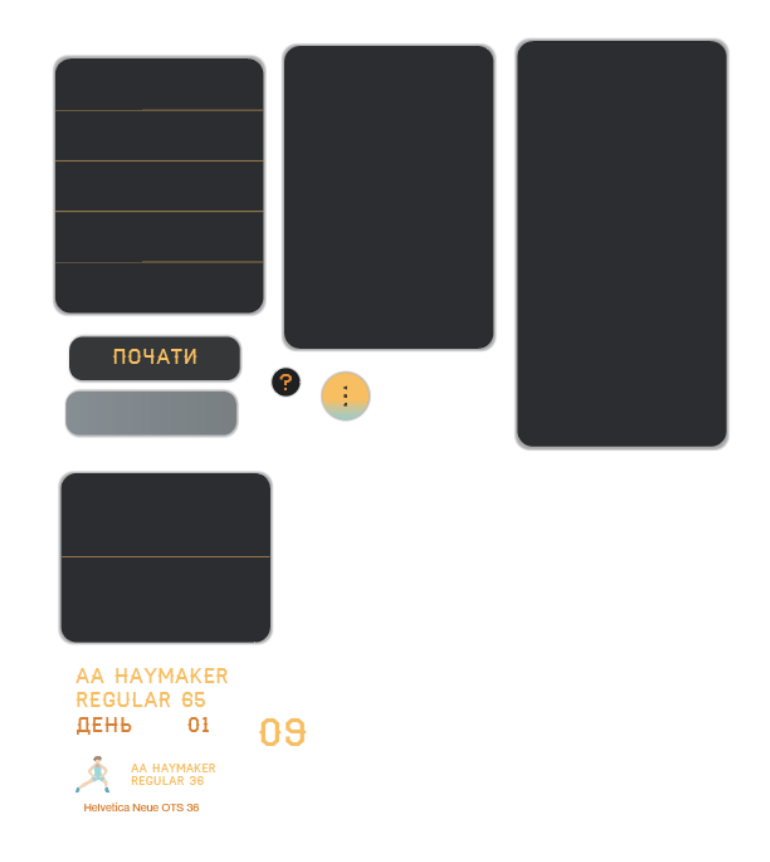

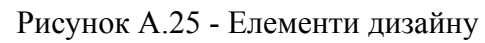

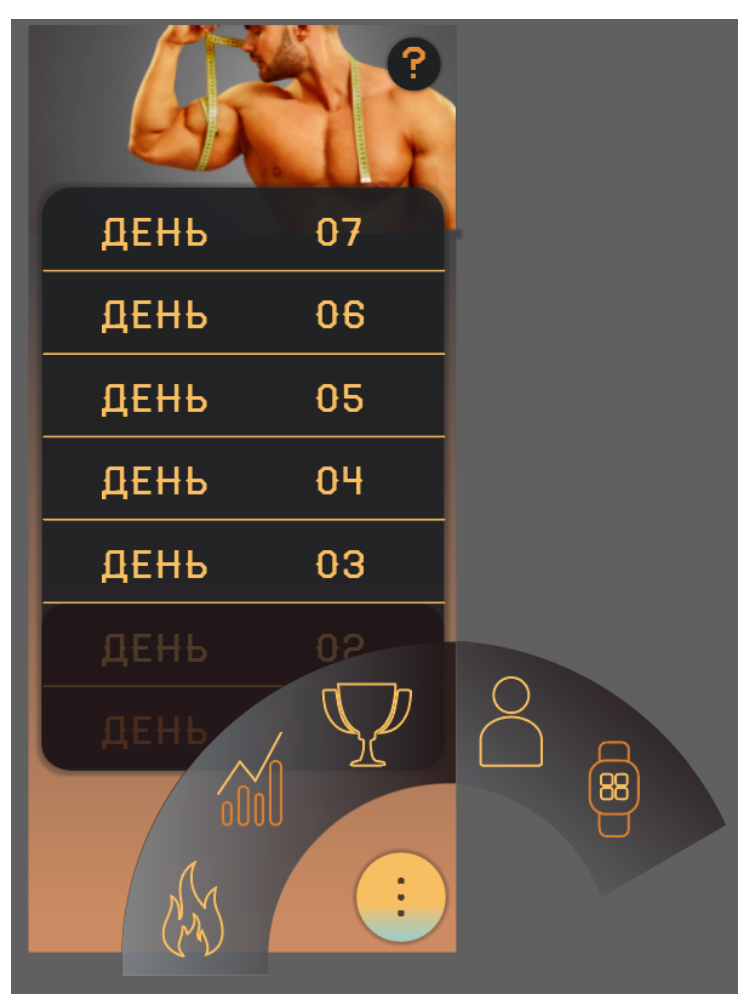

Рисунок А.26 - Вдосконалення меню додатку

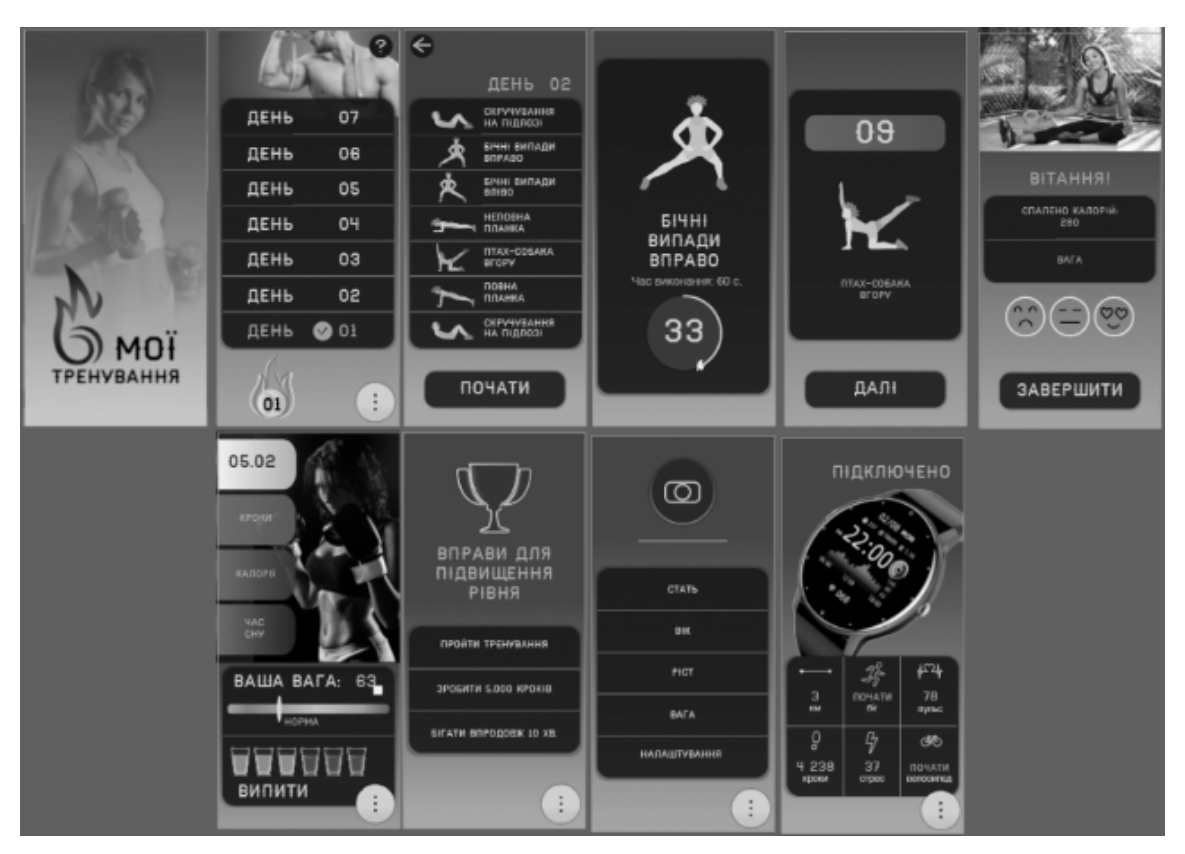

Рисунок А.27 - Чб вигляд додатку